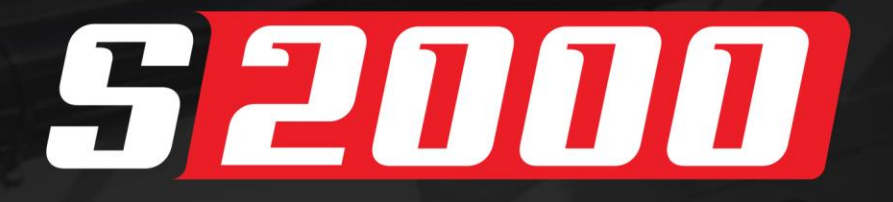

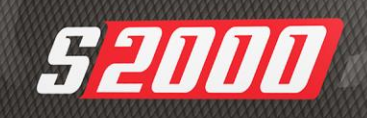

Inje Je

# Manual de **Instruções**

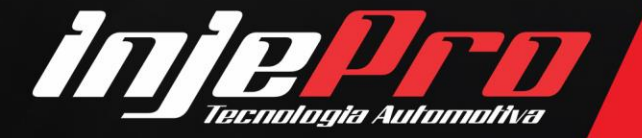

Av. Brasil, 2589, Região do Lago - Cascavel/PR +55 (45) 3037-4040 | www.injepro.com

# **SUMÁRIO**

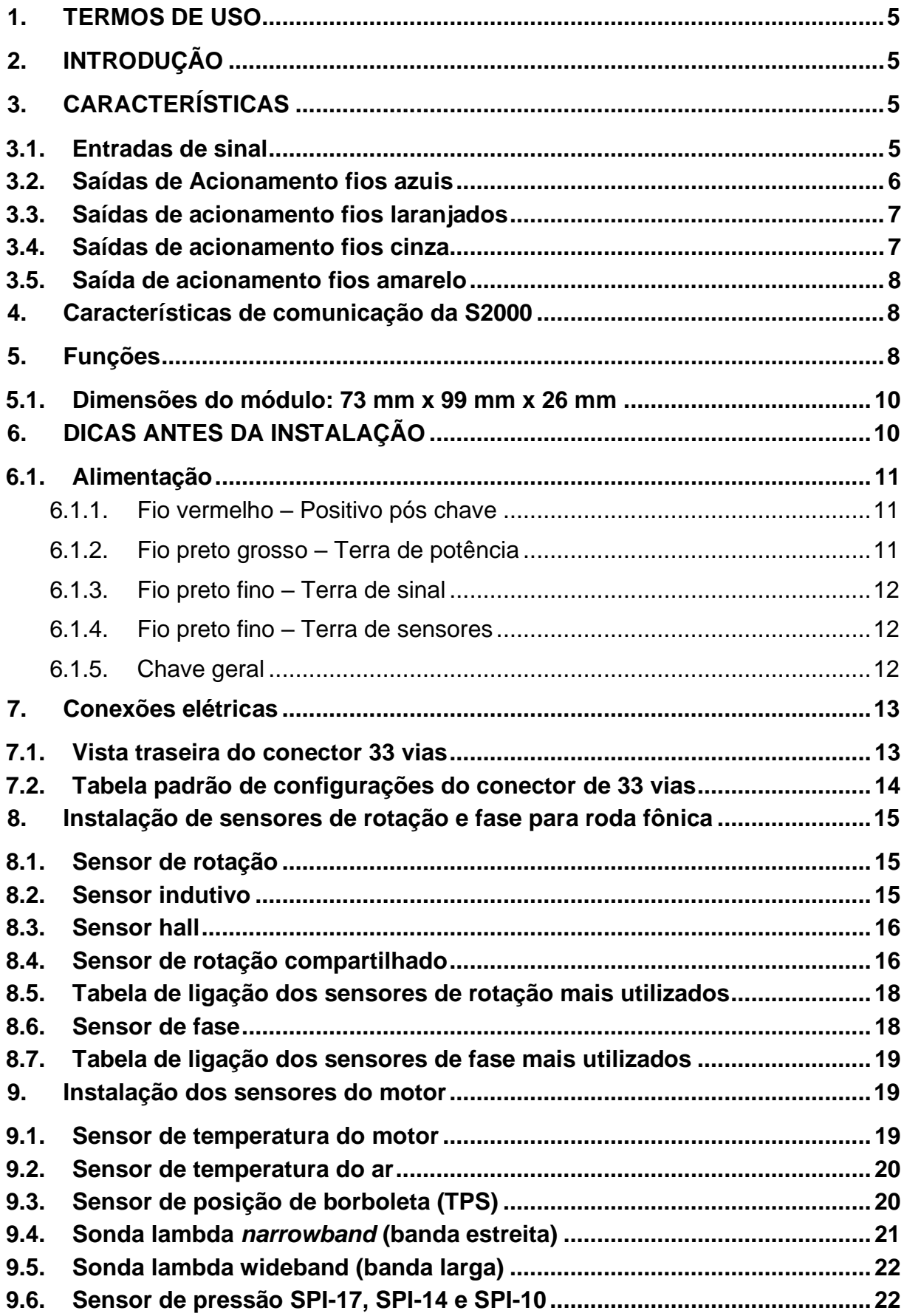

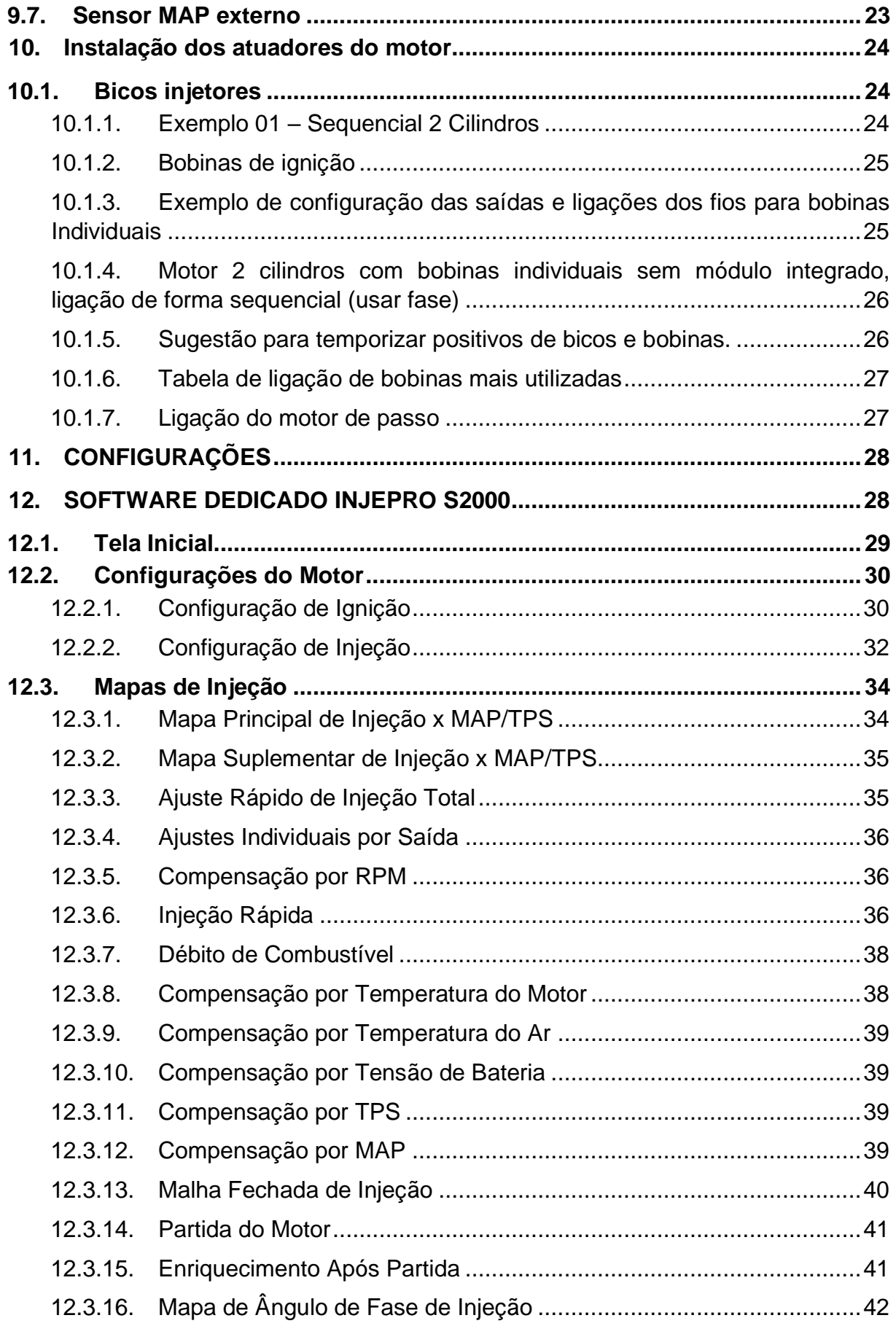

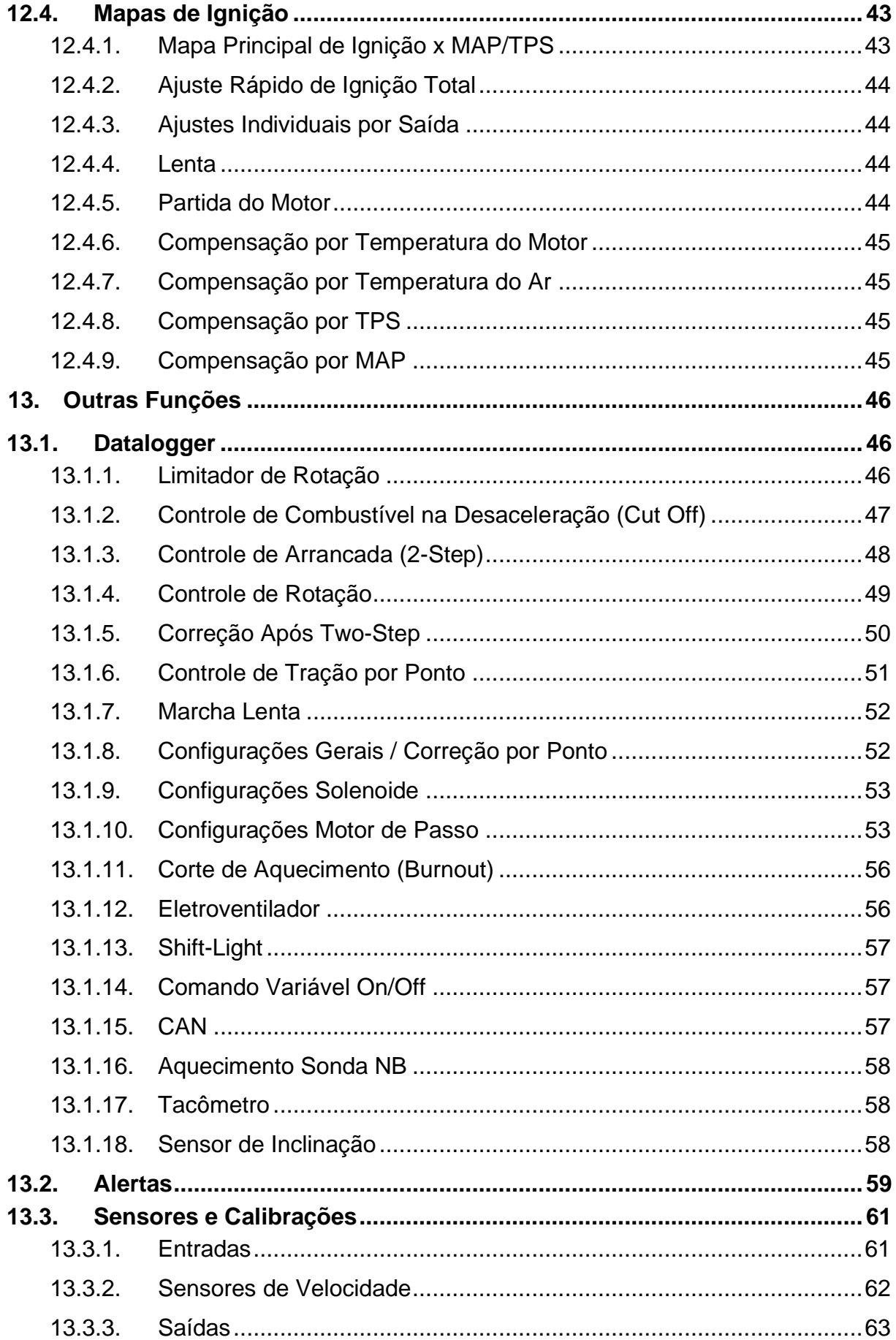

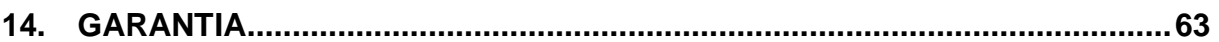

# <span id="page-4-0"></span>**1. TERMOS DE USO**

Este manual trata das funções e detalhes do produto INJEPRO. Leia ele com atenção que assim você vai poder extrair o máximo do que o produto poderá lhe oferecer.

A instalação do produto implica na aceitação dos nossos termos de uso e indica que assume, por sua própria responsabilidade e risco, que os usos dos produtos não violam qualquer lei ou regra no país que será utilizado apenas para fins de competição e/ou em provas de pista fechadas, e não se destina para uso em vias públicas.

# <span id="page-4-1"></span>**2. INTRODUÇÃO**

O módulo INJEPRO S2000 gerencia de forma profissional, motores de 1 a 4 cilindros de ciclo Otto com mapa de injeção e ignição completo e de alta resolução. Trabalha com injeção sequencial e ignição sequencial os motores até 2 cilindros. Conta com o gerenciamento de atuador de marcha lenta tipo motor de passo. Dispõe de ajustes individuais por canal quando ligado a uma saída por injetor ou bobina.

A S2000 conta com ajuste de ângulo de injeção, datalogger integrado, malha fechada de sonda banda larga ou estreita, possibilidades do uso de bicos suplementares, bomba de combustível temporizada, acionamento de eletro ventilador, leitura de velocidade roda livre e roda tração.

Sua configuração pode ser feita através do software dedicado INJEPRO, via Bluetooth com o aplicativo INJEPRO Connect OU via INJEPRO Tune Up.

# <span id="page-4-2"></span>**3. CARACTERÍSTICAS**

#### <span id="page-4-3"></span>**3.1.Entradas de sinal**

**08 entradas analógicas** com possibilidade de configuração entre as opções:

- 1. Analógico 0-5V;
- 2. Corte de aquecimento<sup>1</sup>;
- 3. Corte de arrancada $1$ ;
- 4. Corte de ignição<sup>1</sup>;
- 5. Sensor de fase;
- 6. MAP externo;
- 7. Pezinho<sup>1</sup>;
- 8. Pressão de combustível;
- 9. Pressão de óleo;
- 10. Sensor de inclinação
- 11. Temperatura do ar;
- 12. Temperatura do motor;
- 13. Tensão de referência RPM;
- 14. Sinal do TPS;
- 15. Velocidade roda livre;
- 16. Velocidade roda tração;
- 17. Sonda NB (banda estreita)<sup>2</sup>.

1 - As entradas de sinais digitais poderão ser configuradas como entrada negativa ou positiva de sinal.

2 – A sonda banda estreita pode ser configurada apenas na entrada Branco 1.

# <span id="page-5-0"></span>**3.2.Saídas de Acionamento fios azuis**

**02 saídas de injetor (azuis)** com acionamento negativo com possibilidade de configuração entre as opções:

- 1. Injetor A1;
- 2. Injetor A2;
- 3. Injetor B1;
- 4. Aquecimento sonda NB;
- 5. Bomba de combustível;
- 6. Comando variável;
- 7. Eletroventilador;
- 8. Shift light;
- 9. Solenoide da lenta.

A corrente máxima de acionamento dessas saídas é de 5A.

# <span id="page-6-0"></span>**3.3.Saídas de acionamento fios laranjados**

**02 saídas de ignição ISD (laranjadas)** com acionamento negativo para bobinas sem módulo integrado, com a possibilidade de configuração entre as opções:

- 1. Ignição A;
- 2. Ignição B;
- 3. Aquecimento sonda NB;
- 4. Bomba de combustível;
- 5. Comando variável;
- 6. Eletroventilador;
- 7. Shift light;
- 8. Solenoide da lenta.

Cada saída tem capacidade para acionar apenas uma bobina, não é permitida a ligação de mais bobinas na mesma saída.

#### <span id="page-6-1"></span>**3.4.Saídas de acionamento fios cinza**

**04 saídas auxiliares (cinzas)** de acionamento negativo com fonte de tensão 0-5 V, com possibilidade de configuração entre as opções:

- 1. Ignição A;
- 2. Ignição B;
- 3. Bomba de combustível;
- 4. Comando variável;
- 5. Eletroventilador;
- 6. Shift light;
- 7. Solenoide da lenta;
- 8. Tacômetro.

A corrente máxima das saídas cinzas é de 1 A.

# <span id="page-7-0"></span>**3.5.Saída de acionamento fios amarelo**

# **04 saídas para motor de passo (amarelas)** de acionamento para controle de motor

de passo atuador de marcha lenta.

A corrente máxima das saídas amarelas é de 0,3 A.

# <span id="page-7-1"></span>**4. Características de comunicação da S2000**

- Comunicação com o software dedicado;
- Comunicação CAN;
- Comunicação com o Painel AIM, Racepak, Dash Pro e módulos INJEPRO;
- Bluetooth Integrado (alcance médio, 8 metros livre de obstáculos);

# <span id="page-7-2"></span>**5. Funções**

- Controle dos injetores
- 1. Sequencial para motores 2 cilindros;
- 2. Semissequencial para motores 4 cilindros;
- 3. Possibilidade de bancada suplementar;
- Correção por sonda lambda banda larga ou banda estreita por malha fechada;
- Mapa de injeção na partida;
- Corte temporizado de ignição;
- Datalogger interno;
- Correção de injeção individual por cilindro (quando utilizando uma saída por injetor);
- Sincronismo da injeção, com possibilidade de configuração para início ou final de pulso;
- Mapa de ângulo de injeção;
- Correção de ignição individual por cilindro (quando utilizando uma saída por bobina);
- Controle de motor de passo fixo ou normal;
- Controle de marcha lenta através do ponto de ignição, ainda com acionamento do solenoide por temperatura e por um determinado tempo na partida;
- Ignição sequencial para motores até 2 cilindros e centelha perdida até 4 cilindros;

• Mapa completo de injeção e ignição (mapa de tempo de injeção x rotação x MAP ou TPS);

• Correção de injeção e ignição por temperatura do motor e temperatura do ar com escala ajustável de 11 pontos;

- Correção de injeção e ignição por TPS;
- Correção de injeção e ignição por MAP;
- Ajuste rápido de injeção para banca a ou banca B;
- Ajuste rápido de ignição total;
- Injeção rápida;
- Função débito de combustível;
- Correção de injeção por tensão da bateria;
- Correção de injeção após partida;
- Mapa de ponto de ignição para marcha lenta;
- Mapa de injeção e ignição para partida do motor;
- Controle de eletroventilador por temperatura do motor com enriquecimento de combustível;
- Controle de bomba de combustível temporizado;
- Função burnout com enriquecimento e atraso de ponto;
- Função two-step com enriquecimento e atraso de ponto;
- Controle de largada por rotação e tempo;
- Corte de combustível na desaceleração (*cut-off*);
- Limitador de rotação por corte de ignição, ignição e combustível ou somente combustível;
- Controle ativo de torque para arrancada por tempo, variação de rpm ou troca de marchas.
- Anti-lag para turbo;
- Saída para shift-light;

## <span id="page-9-0"></span>**5.1.Dimensões do módulo: 73 mm x 99 mm x 26 mm**

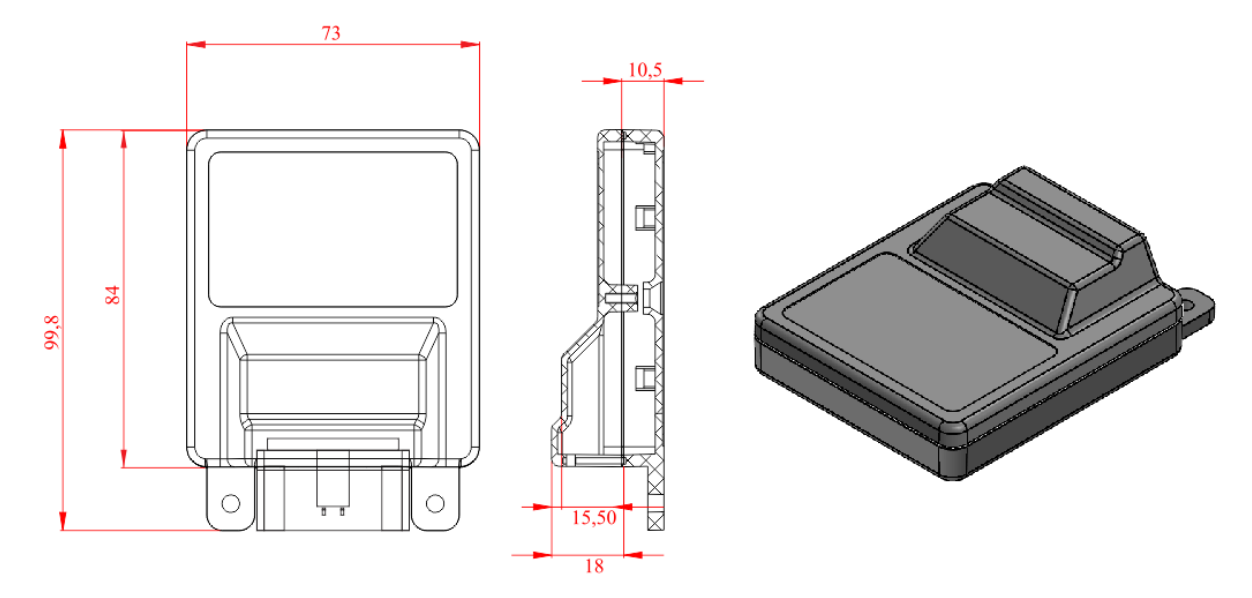

# <span id="page-9-1"></span>**6. DICAS ANTES DA INSTALAÇÃO**

Os produtos INJEPRO são desenvolvidos para funcionarem em conjunto, não sendo recomendada a instalação com equipamentos auxiliares de outras marcas;

1. Escolha um bom local para acomodar o módulo INJEPRO evitando umidade, calor excessivo e sujeira;

2. Faça a instalação do chicote elétrico com a bateria desconectada;

3. Solde e isole todas as emendas de fios antes de ligar o módulo INJEPRO;

4. Evite fazer qualquer tipo de instalação provisória somente para testes, as sobras de fios devem ser cortadas e isoladas em suas pontas para diminuir a possibilidade de interferências eletromagnéticas;

5. Não passe o chicote nem posicione o módulo INJEPRO próximo de fontes de campo eletromagnético (cabos de velas, bobinas, alternador, módulos amplificadores de ignição, módulos amplificadores de som ou outros);

6. Coloque proteção para chicote elétrico, como capa corrugada e tubo termo retrátil para fios;

7. Revise os aterramentos do motor, tome cuidado para remover a tinta do chassi e do bloco para garantir um bom contato elétrico, se possível insira cabos novos interligando bateria, chassi e bloco do motor;

8. Use somente velas e cabos de vela resistivos, como os que equipam motores injetados originais;

9. Faça "BACKUP" dos mapas do módulo INJEPRO com frequência;

10. A configuração incorreta do módulo pode causar danos ao motor.

# <span id="page-10-0"></span>**6.1.Alimentação**

A alimentação do módulo INJEPRO S2000 é em +12 V, aceitando variações entre +7V e +15 V e é feita através de 4 fios, sendo 1 positivo pós-chave, 2 terras de potência e 1 terra de sinal. O módulo possui proteção contra ligação com polaridade reversa.

Para o correto funcionamento do módulo é necessário que durante o procedimento de partida a tensão fornecida ao módulo seja maior que +10 V, para evitar danos ao módulo. Portanto nunca tente funcionar o motor utilizando bateria com carga baixa. Ao proceder a ligação do sensor TPS evite que o fio verde +5 V encoste no chassi ou outros fios. Este procedimento poderá causar graves danos ao módulo quando este for ligado ou se houver energização involuntária do sistema durante o procedimento de instalação.

#### <span id="page-10-1"></span>**6.1.1. Fio vermelho – Positivo pós chave**

O pino 1 é responsável pela alimentação da central, instale um relê de potência de no mínimo 40A para esta ligação, o positivo que alimenta o pino 30 do relê, deve vir diretamente do polo positivo da bateria. Não compartilhe a saída deste relê com atuadores como bicos, bobinas, solenoides etc. Neste mesmo relê podem ser ligados apenas sensores que utilizem alimentação +12 V e outros módulos como WB-METER e EGT-METER.

#### <span id="page-10-2"></span>**6.1.2. Fio preto grosso – Terra de potência**

Os pinos 9 e 10 do conector são os terras de potência e devem ser ligados diretamente ao polo negativo da bateria, eles devem unir-se ao terra de sinal apenas no polo da bateria, e nunca antes, é muito importante que essa conexão tenha um bom contato elétrico e que não tenha interrupções ou conectores de passagem, atente para que o cabo não passe próximo a fontes de interferência como cabos de vela ou alternador.

**ATENÇÃO**: Para o aterramento do motor utilize um cabo de pelo menos 20 mm e faça a **ligação em triângulo entre bateria, chassi e bloco do motor**. Um aterramento deficiente pode causar vários danos ao módulo e componentes eletrônicos do sistema.

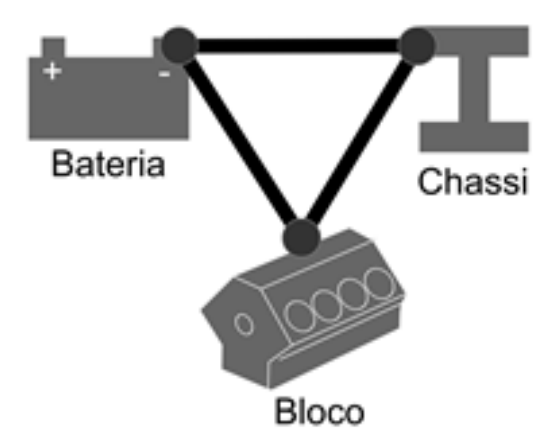

# <span id="page-11-0"></span>**6.1.3. Fio preto fino – Terra de sinal**

O pino 2 é o negativo de sinal e deve ser ligado diretamente ao polo negativo da bateria, atente para que o cabo não passe próximo a fontes de interferência como cabos de vela ou alternador.

#### <span id="page-11-1"></span>**6.1.4. Fio preto fino – Terra de sensores**

O pino 4 é o negativo de sensores, esse pino funciona como saída de referência negativa para os sensores, todos os pinos negativos dos sensores devem ser ligados a esse fio.

#### <span id="page-11-2"></span>**6.1.5. Chave geral**

Para motos que utilizam chave geral, é muito importante que a chave desligue o **positivo da bateria e o alternador e NUNCA o negativo ou os terras**. Qualquer equipamento eletrônico deve ter sua alimentação interrompida através do positivo. O desligamento feito através do terra pode trazer danos irreparáveis ao equipamento ou problemas de falhas/interferência quando em funcionamento.

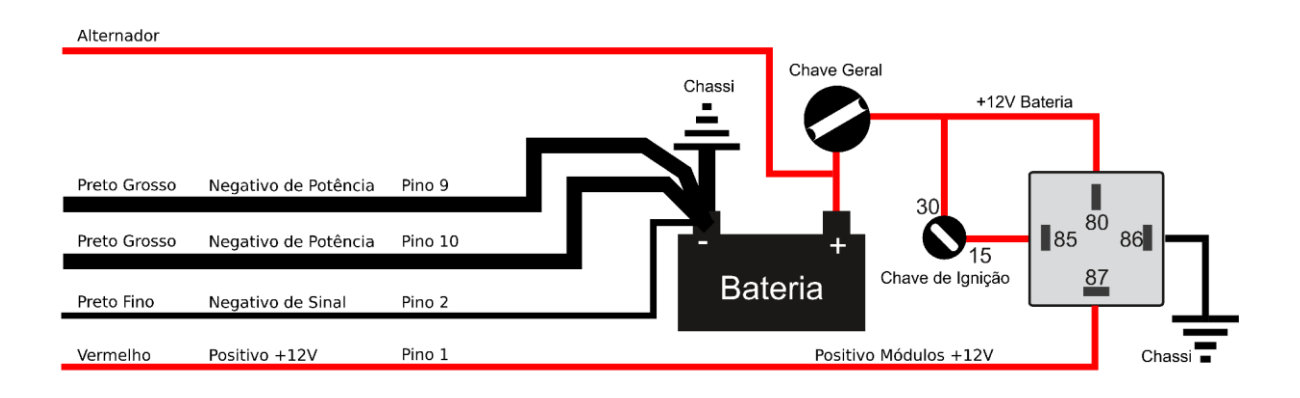

# <span id="page-12-0"></span>**7. Conexões elétricas**

#### <span id="page-12-1"></span>**7.1.Vista traseira do conector 33 vias**

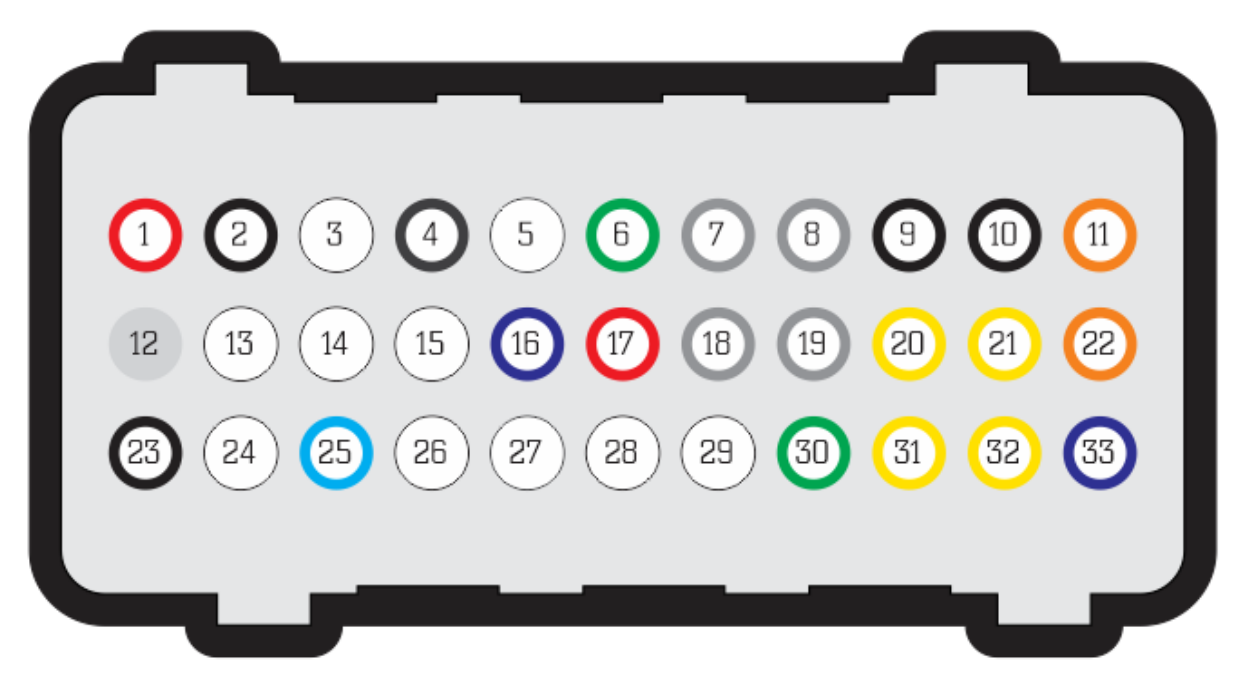

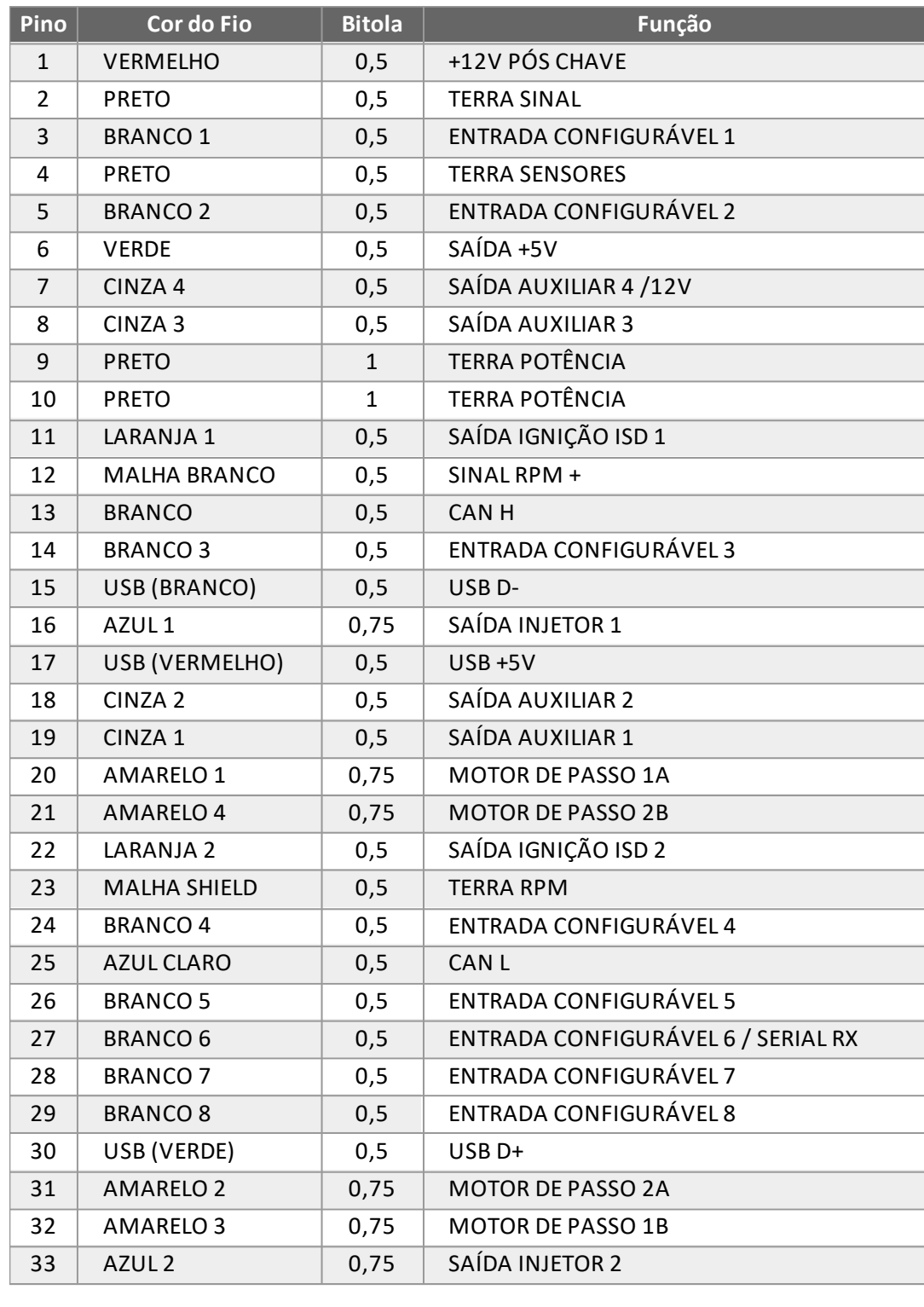

# <span id="page-13-0"></span>**7.2.Tabela padrão de configurações do conector de 33 vias**

#### <span id="page-14-0"></span>**8. Instalação de sensores de rotação e fase para roda fônica**

#### <span id="page-14-1"></span>**8.1.Sensor de rotação**

Este é o principal sensor para o funcionamento do motor. Ele informa para a INJEPRO a posição angular do virabrequim para que a S2000 calcule os parâmetros de ignição e injeção e aplique no motor com precisão os valores definidos no mapa. A aproximação do sensor de rotação deve ficar entre 0,6 mm a 1,2 mm. Existem dois tipos de sensores de rotação: indutivo e hall.

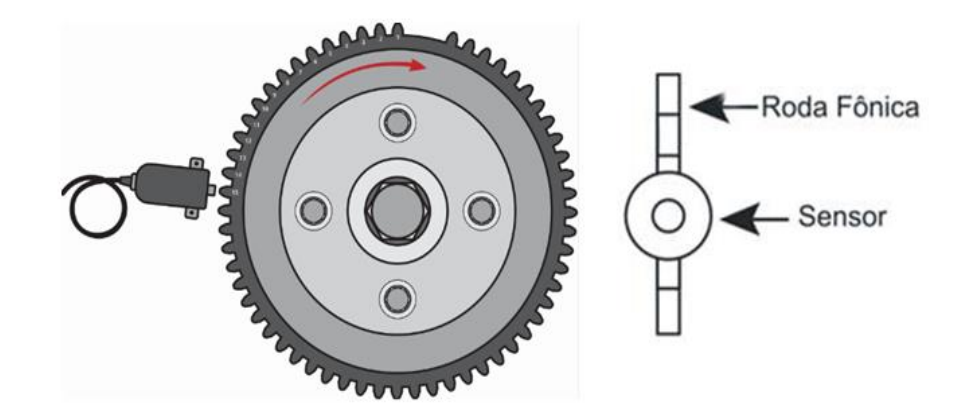

#### <span id="page-14-2"></span>**8.2.Sensor indutivo**

Os sensores indutivos geram uma onda de sinal senoidal que varia de acordo com a rotação do motor. A intensidade do sinal varia de acordo com a distância de montagem do sensor até o dente da roda fônica, em função disso em alguns casos será necessário aproximar ou afastar o sensor da fônica quando aparecer falha na leitura de sinal na partida ou em altas rotações. Também é possível trabalharmos na borda de sinal do sensor de rotação (borda de subida ou descida). A grande maioria dos sensores do tipo indutivo com roda fônica é alinhada na borda de descida. Além desta configuração é possível trabalhar na sensibilidade do sensor onde nível 1 da sensibilidade é mais baixa e o nível 4 o mais alto, este nível de sensibilidade é relacionado a quantidade de dentes da falha, quanto maior a falha menor será a sensibilidade.

O sensor indutivo pode ser de 2 ou 3 fios, quando o sensor for de 2 fios, ligue o fio vermelho do cabo blindado no pino 1 e o fio branco do cabo blindado no pino 2; caso não capte sinal de rotação inverta o fio vermelho com o branco. Quando o sensor for indutivo e de 3 fios, 2 pinos dele serão suficientes para que ele funcione, o terceiro pino é apenas a malha de isolamento. Descubra a ligação do sensor com a ajuda de

um multímetro, ajuste ele para medir resistência na escala de 20k e coloque uma ponteira no pino do meio e a outra no pino do canto. O pino que marcar resistência com o pino do meio será ligado o fio vermelho, e no pino do meio será ligado o fio branco (sinal). No pino que sobrou ligue o negativo da bateria ou a malha de isolamento do cabo blindado, caso o sensor possua 3 fios e não apresente nenhuma resistência entre os pinos, ele pode estar queimado ou ser do tipo hall.

#### <span id="page-15-0"></span>**8.3.Sensor hall**

Os sensores do tipo hall geram uma onda de sinal quadrada de acordo com o tamanho do dente da roda fônica e sua intensidade não varia com a rotação do motor. Este tipo de sensor é indicado em rodas fônicas de poucos dentes ou quando o diâmetro da roda for muito pequeno, eles possuem 3 fios e necessitam de alimentação externa, então um pino será o positivo 5 V ou 12 V, outro negativo de sensores e o terceiro pino o sinal. Para descobrir a ligação do hall, coloque o multímetro para medir o diodo e coloque as ponteiras em todas as posições possíveis. Quando encontrar uma posição em que o multímetro marque em torno de 0,7V o pino da ponteira vermelha será o negativo de sinal e o pino da ponteira preta será o sinal, o terceiro pino receberá alimentação 5 V ou 12 V.

#### <span id="page-15-1"></span>**8.4.Sensor de rotação compartilhado**

Quando precisarmos fazer um compartilhamento de sinal de rotação devemos configurar uma das entradas brancas como "Referência RPM" e então ligarmos esse fio junto ao sinal de referência do sensor original. O Fio transparente do cabo blindado da Injeção deve ser ligado junto ao fio de sinal do sensor de rotação. Quando utilizamos essa opção é desconsiderado o campo "Tensão de referência (RPM Baixo)" e "Tensão de referência (RPM alto)" Abaixo exemplo da ligação.

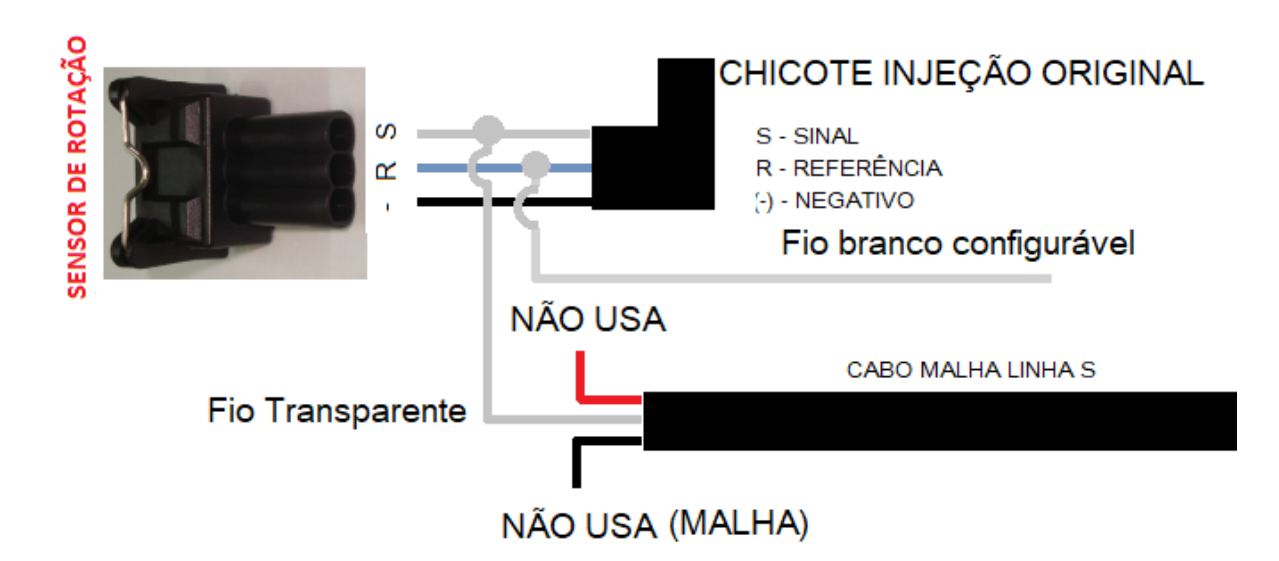

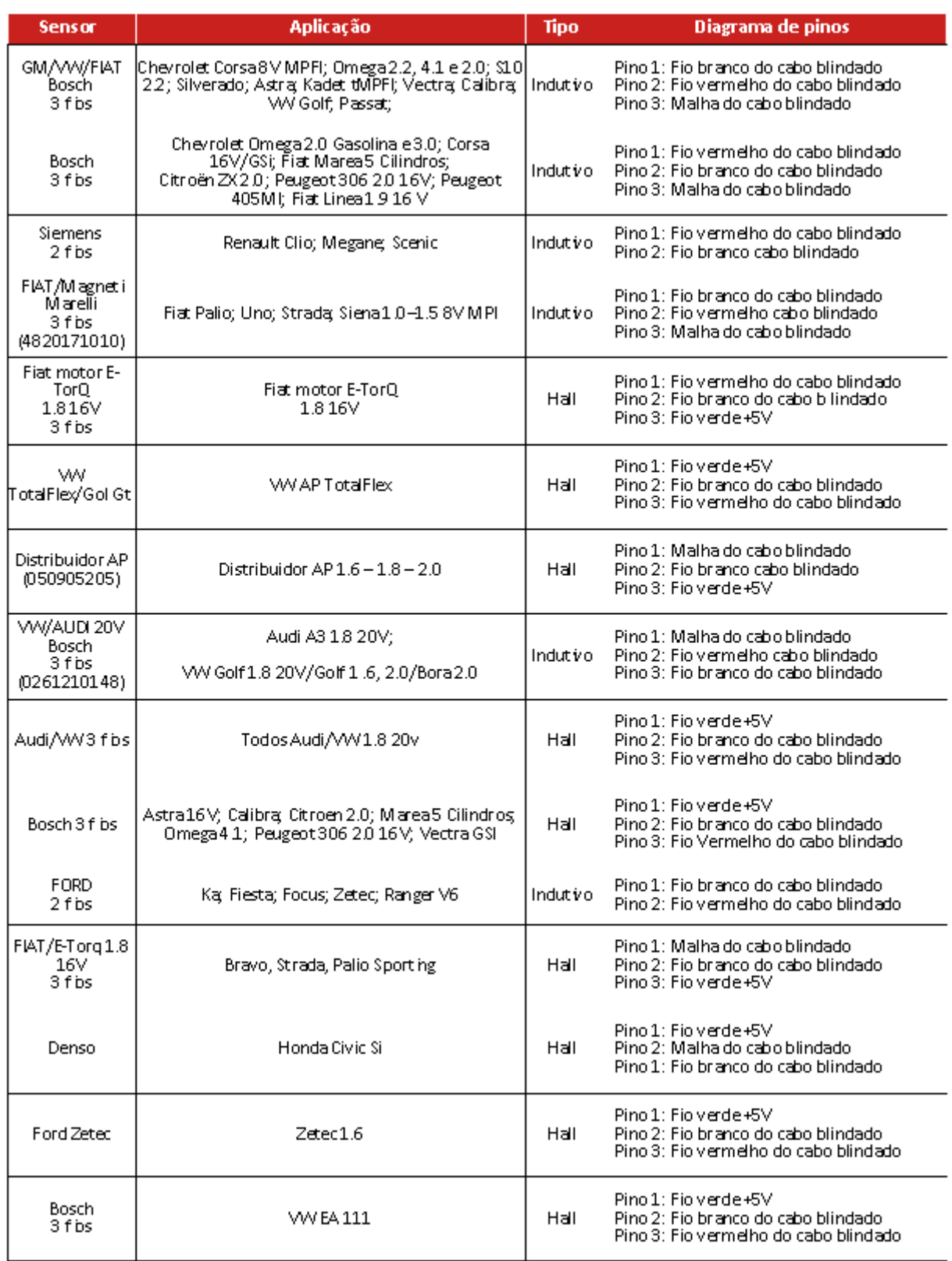

# <span id="page-17-0"></span>**8.5.Tabela de ligação dos sensores de rotação mais utilizados**

#### <span id="page-17-1"></span>**8.6.Sensor de fase**

Este sensor informa para a S2000 o PMS do cilindro 1 (momento em que o cilindro nº 1 está em explosão) para sincronismo das saídas de acionamento de ignição e injeção. O uso do sensor de fase é obrigatório quando for usar a ignição em modo sequencial. A instalação do sensor de fase deve ser feita no comando de válvulas. A posição do sensor em relação a roda fônica pode ser configurada de duas maneiras: Se a fase estiver posicionada na volta em que a explosão for no cilindro 1 deve ser configurado como 0 a 360 graus no menu, caso esteja na volta seguinte configure como 361 a 720 graus.

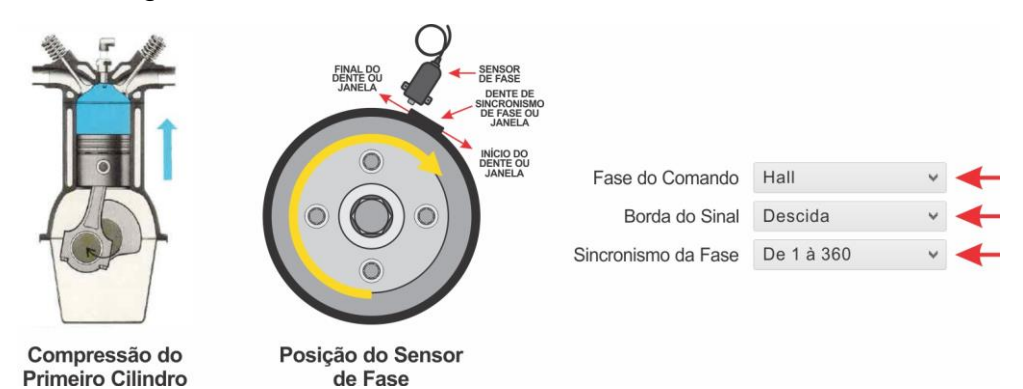

# <span id="page-18-0"></span>**8.7.Tabela de ligação dos sensores de fase mais utilizados**

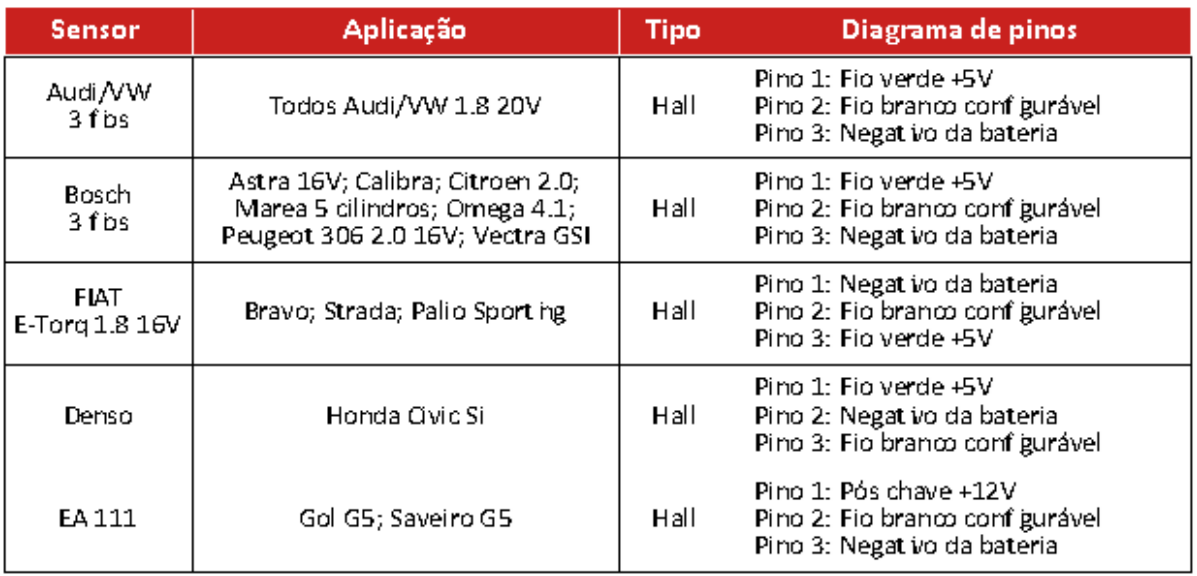

**Nota:** O sensor usado na S2000 para fase deverá ser hall. Não é possível a utilização de sensor Indutivo para essa função.

#### <span id="page-18-1"></span>**9. Instalação dos sensores do motor**

#### <span id="page-18-2"></span>**9.1.Sensor de temperatura do motor**

Este sensor informa para a S2000 a temperatura do motor. Ele é de extrema importância para que sejam feitas as correções de injeção e ignição em todas as faixas de temperatura do motor, principalmente a frio. É muito importante para ajustes de partida do motor frio/quente. A instalação do sensor deve ser feita na saída de água do cabeçote para o radiador, de preferência no local original do sensor em carros injetados; ou temperatura do painel em carros mais antigos. Em motores refrigerados a ar ou que não utilizem água, ele deve ser instalado no óleo do motor.

Recomendamos os sensores da linha Fiat/VW.

Códigos:

VW/FIAT: 026.906.161.12 – MTE: 4053 – IG: 802

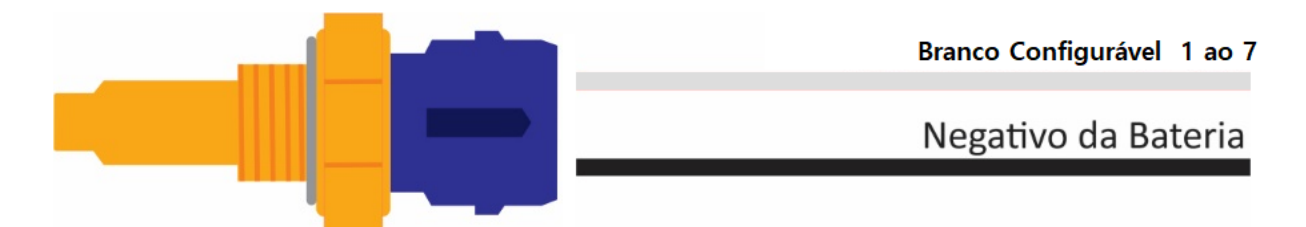

#### <span id="page-19-0"></span>**9.2.Sensor de temperatura do ar**

Este sensor informa para a S2000 a temperatura do ar. O uso dele é opcional e serve para que sejam feitas as correções de injeção e ignição de acordo com a temperatura do ar admitido. Para motores turbo a instalação deve ser feita na admissão ou na pressurização. Motores Aspirados a instalação deve ser feita na admissão ou próximo a TBI.

Recomendamos os sensores da linha Fiat.

Códigos:

FIAT: 75.479.76 – MTE: 5053 – IG: 901

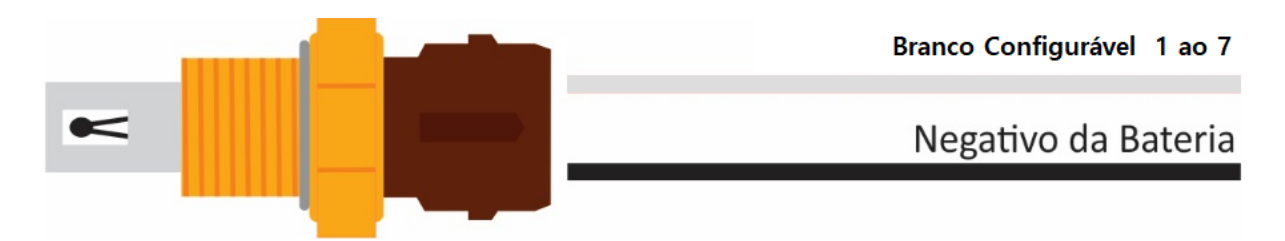

# <span id="page-19-1"></span>**9.3.Sensor de posição de borboleta (TPS)**

Este sensor informa opera a S2000 a posição da borboleta em relação ao pedal do acelerador. O uso dele é de extrema importância quando o mapa principal de injeção for por TPS. Em configurações onde o mapa principal é por MAP, o uso dele tornase opcional servindo apenas para correções de marcha lenta, corte de combustível na desaceleração, entres outros. Recomendamos utilizar o sensor original que acompanha o corpo de borboleta em função de sua fixação e curso adequado ao modelo de TBI. Em casos de adaptação recomenda-se utilizar o modelo que melhor encaixe no eixo da borboleta. Ao parafusar o sensor, o ideal é que na posição de marcha lenta (TPS 0%) já exista uma "pré-carga" no curso do sensor, e quando acelerar tudo (TPS 100%) o sensor não deve dar batente final; essa "pré-carga" inicial serve para evitar oscilações na leitura do sensor no início do curso do pedal, (na saída da marcha lenta) e a folga final para evitar danos ao sensor.

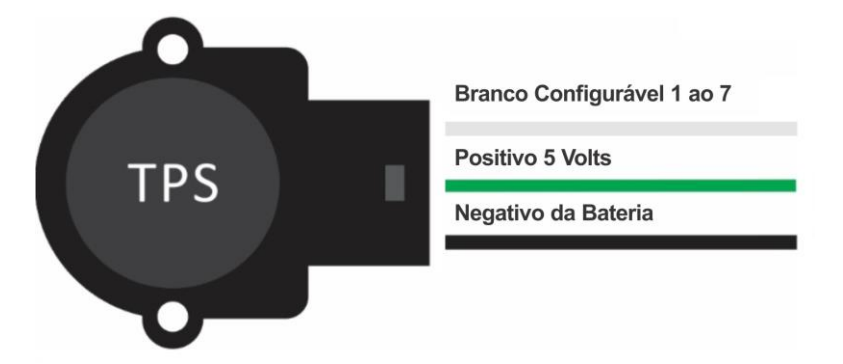

A S2000 aceita qualquer modelo de sensor TPS analógico linear. Todos os modelos de sensores possuem 3 fios (Alimentação 5 Volts, Sinal e Negativo). É importante que a ligação do sensor seja feita de acordo com a especificação do fabricante. A correta ligação e calibração possibilita o usuário definir onde é a marcha lenta (TPS 0%) e pé no fundo (TPS 100%). Porém, caso não tenha a especificação do fabricante vamos auxiliá-lo a descobrir. Para isso deixe o chicote do sensor TPS desconectado, ajuste o multímetro para medir resistência na faixa de 20k e, procure 2 pinos do sensor onde a marcha lenta até a máxima aceleração a resistência não varie. (Estes pinos serão a alimentação do sensor positivo e negativo). Depois meça a resistência entre o pino que sobrou e os de alimentação, um de cada vez, o pino que apresentar maior resistência na marcha lenta será o positivo da alimentação, e o terceiro pino que sobrou será o sinal.

#### <span id="page-20-0"></span>**9.4.Sonda lambda** *narrowband* **(banda estreita)**

Este sensor informa para a INJEPRO a relação Ar/Combustível resultante da queima dos gases no escapamento. O sinal desse tipo de sonda é em milivolts e pode ser

ligado diretamente na S2000 no fio branco 1. O fio negativo do aquecimento da sonda pode ser ligado em uma sáida configurável Azul ou Laranjada. A sonda é de extrema importância para o acerto do mapa principal e das correções de injeção e depois de definido o melhor acerto, o usuário pode habilitar a correção automática de sonda e definir valores em milivolts na tabela para a S2000 buscar o melhor acerto em qualquer condição de Carga x RPM. Indicamos a utilização de uma sonda planar utilizada nos veículos originais Flex:

Códigos:

Bosch código 0258010011 - NTK código OZA532-V1 - VW código 03090626Rz

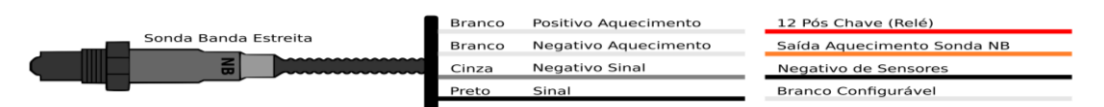

# <span id="page-21-0"></span>**9.5.Sonda lambda wideband (banda larga)**

Este sensor informa para a S2000 a relação Ar/Combustível resultante da queima dos gases no escapamento. Para gerenciar a sonda de banda larga é necessário o uso do condicionador externo WB-METER. Ele informará para a S2000 o valor lambda referente a mistura. A comunicação entre o WB-METER e a S2000 deve ser feita apenas via REDE CAN. A Sonda wideband é de extrema importância para o acerto do mapa principal e das correções de injeção. Depois de definido o melhor acerto, o usuário pode habilitar a correção automática de sonda e definir valores em lambda na tabela para a S2000 buscar o melhor acerto em qualquer condição de Carga x RPM.

Indicamos a utilização da sonda Bosch LSU 4.2 código 0 258 007 351

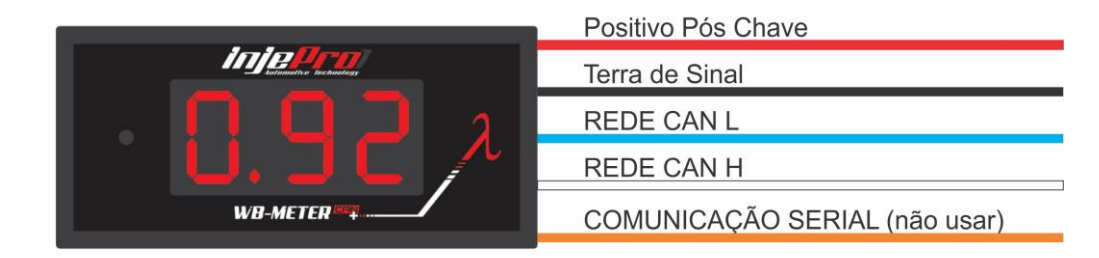

#### <span id="page-21-1"></span>**9.6.Sensor de pressão SPI-17, SPI-14 e SPI-10**

Estes sensores de pressão linear informam para a INJEPRO a pressão de óleo, combustível, água, contrapressão do escape, entre outros. O número ao lado do SPI refere-se a pressão máxima de cada sensor em BAR e normalmente é instalado para monitoramento no *datalogger* da S2000 e também por segurança. No menu configurações, é possível programar uma pressão mínima de óleo para desligamento do motor, caso a pressão de óleo chegue a um nível menor do que o programado, o motor desliga imediatamente, e para ligar novamente é preciso desligar e ligar novamente a ignição. A alimentação dele é feita através do 5 V e negativo da bateria, o sinal deve ser ligado em uma das 6 entradas brancas e configurada manualmente.

Sensores SPI 10,14 e 17 já estão calibrados na S2000. Caso opte em usar outro sensor de pressão será necessário informar a tensão e a pressão inicial e final do sensor, assim como a tensão. Essa opção está disponível no Software.

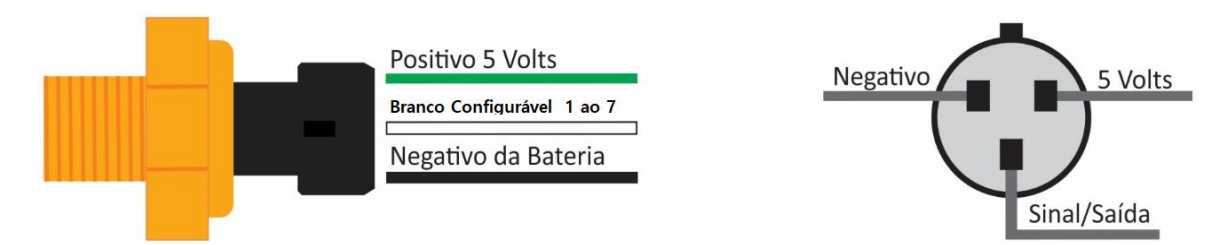

#### <span id="page-22-0"></span>**9.7.Sensor MAP externo**

Em motores aspirados que utilizam o coletor de admissão original, é possível aproveitar o sinal do sensor MAP que está fixado no coletor. O sinal do MAP original pode ser ligado nas entradas configuráveis. Após ligar e configurar a entrada é necessário fazer a calibração do sensor para que a leitura fique em 0,0 BAR com o motor desligado. Exemplo de ligação de sensor MAP GM/VW com temperatura de ar integrado:

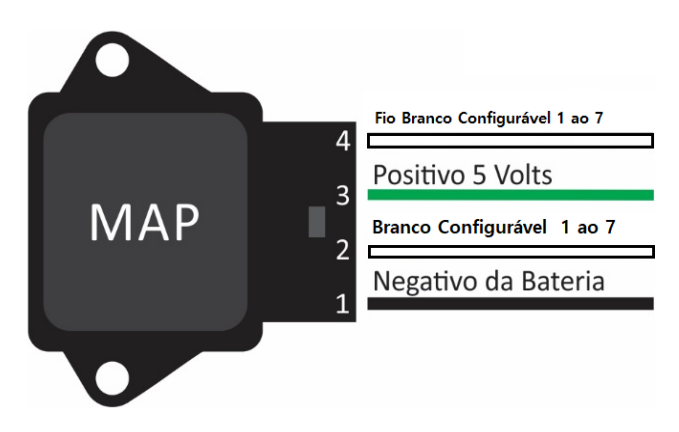

# <span id="page-23-0"></span>**10. Instalação dos atuadores do motor**

#### <span id="page-23-1"></span>**10.1. Bicos injetores**

A S2000 dispõe de 2 saídas para controle direto de injetores, em cada uma delas é possível ligar até 6 injetores de alta impedância (acima de 12 Ω) ou 4 de média impedância (8 a 12 Ω). Para ligar um número maior de injetores de alta impedância por saída ou para injetores de baixa impedância (2 a 8 Ω) é obrigatório o uso do módulo externo PEAK HOLD.

As saídas são compostas pelos fios azuis, numerados 1 e 2, é recomendada a ligação individual dos injetores para poder utilizar os recursos de injeção sequencial e correções individuais por cilindro, a ordem dos cilindros devem seguir a ordem de ignição do motor. A ordem dos pulsos de injeção e o modo de injeção (Sequencial, Semissequencial ou Todos Juntos) vão ser definidos na "Configuração de Injeção" no software dedicado a S2000.

Para utilizar o recurso de injeção sequencial é necessário que a leitura de rotação seja feita através de roda fônica em conjunto com o sensor de fase no comando para o sincronismo. Para injeção semissequencial é necessário apenas roda fônica.

# <span id="page-23-2"></span>**10.1.1. Exemplo 01 – Sequencial 2 Cilindros**

Motor 2 cilindros com uma bancada de injetores em modo sequencial. As saídas de injeção são ligadas na ordem de explosão dos cilindros.

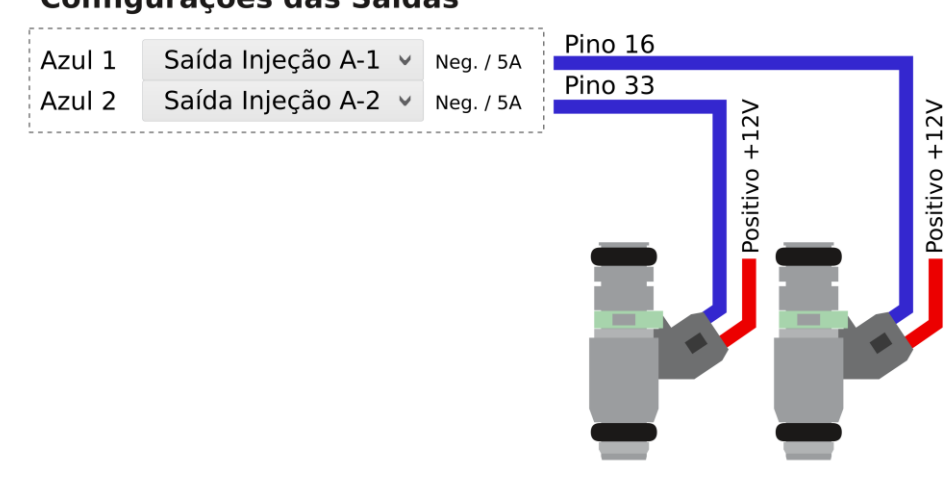

**Configurações das Saídas** 

Saída Azul 1 – Injetor A-1 – Cilindro 01 Saída Azul 2 – Injetor A-2 – Cilindro 02

#### <span id="page-24-0"></span>**10.1.2. Bobinas de ignição**

A S2000 dispõe de 2 saídas (ISD) para controle de ignição para bobinas sem módulo integrado e 4 saídas para bobinas com módulo integrado.

As saídas ISD são compostas pelos fios laranjados 1 e 2, e as saídas de sinal, pelos fios cinzas numerados de 1 ao 4; Quando for utilizado o sistema de multi-bobinas (uma por cilindro) é recomendada a ligação das saídas na ordem de ignição. O tipo de ignição (sequencial ou centelha perdida) serão definidas pelo usuário no software dedicado, ou através do módulo S2000 no menu **"Configuração de Ignição".**

A sequência da ordem de ignição é de acordo com a ordem alfabética e a sequência dos fios numerados segue a ordem crescente. Exemplo: Saída ignição A está relacionado com o fio laranjado 1, saída ignição B relacionado com o fio laranjado 2. No entanto, essa relação entre saída e fio o usuário pode mudar. Por exemplo; o usuário pode correlacionar a Saída ignição B com os fios laranjado 1, laranjado 2, cinza 1, cinza 2, cinza 3 ou cinza 4.

# <span id="page-24-1"></span>**10.1.3. Exemplo de configuração das saídas e ligações dos fios para bobinas Individuais**

Motor 2 cilindros com bobinas individuais com módulo integrado, ligação de forma sequencial (usar fase)

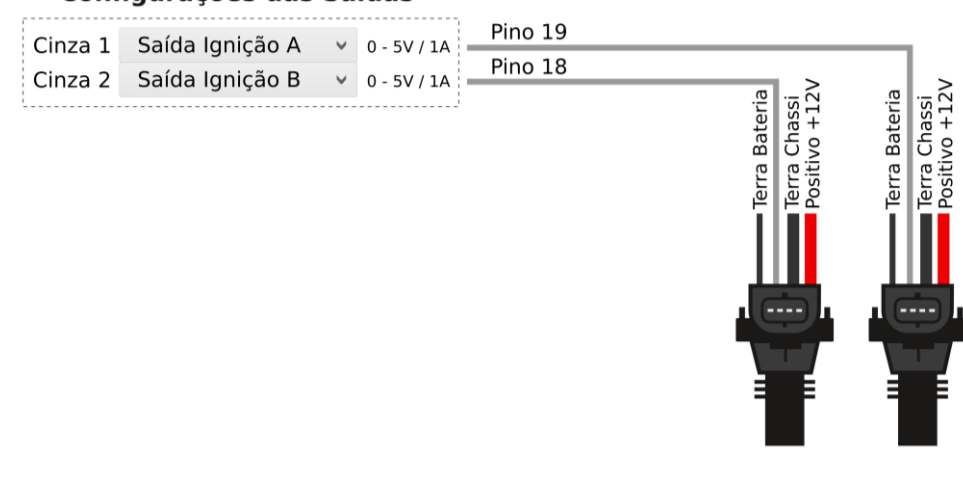

Configurações das Saídas

Saída Cinza 01 - Saída Ignição A - Cilindro 01 Saída Cinza 02 - Saída Ignição B - Cilindro 02

<span id="page-25-0"></span>**10.1.4. Motor 2 cilindros com bobinas individuais sem módulo integrado, ligação de forma sequencial (usar fase)**

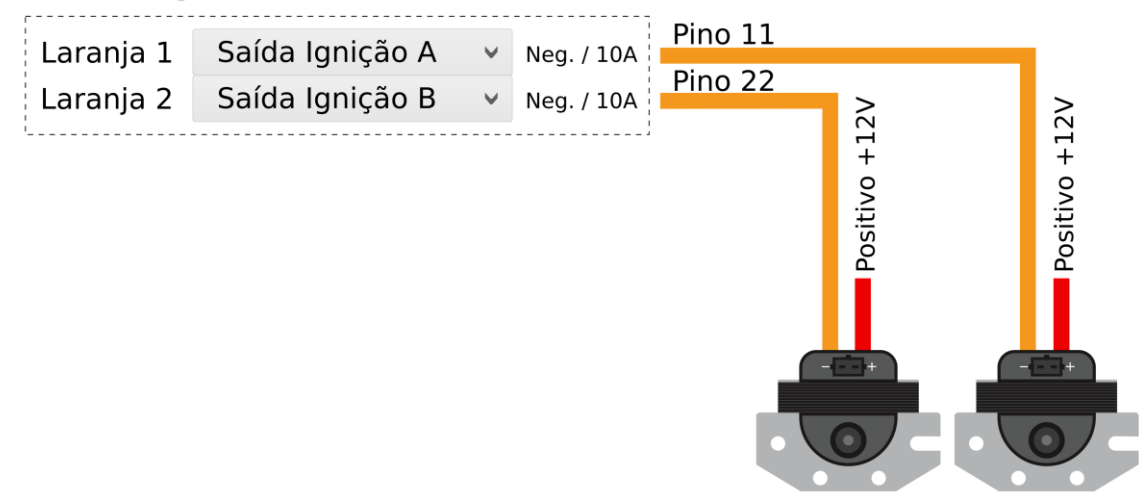

# **Configurações das Saídas**

Saída Laranjada 01 - Saída Ignição A - Cilindro 01

Saída Laranjada 02 - Saída Ignição B - Cilindro 02

<span id="page-25-1"></span>**10.1.5. Sugestão para temporizar positivos de bicos e bobinas.**

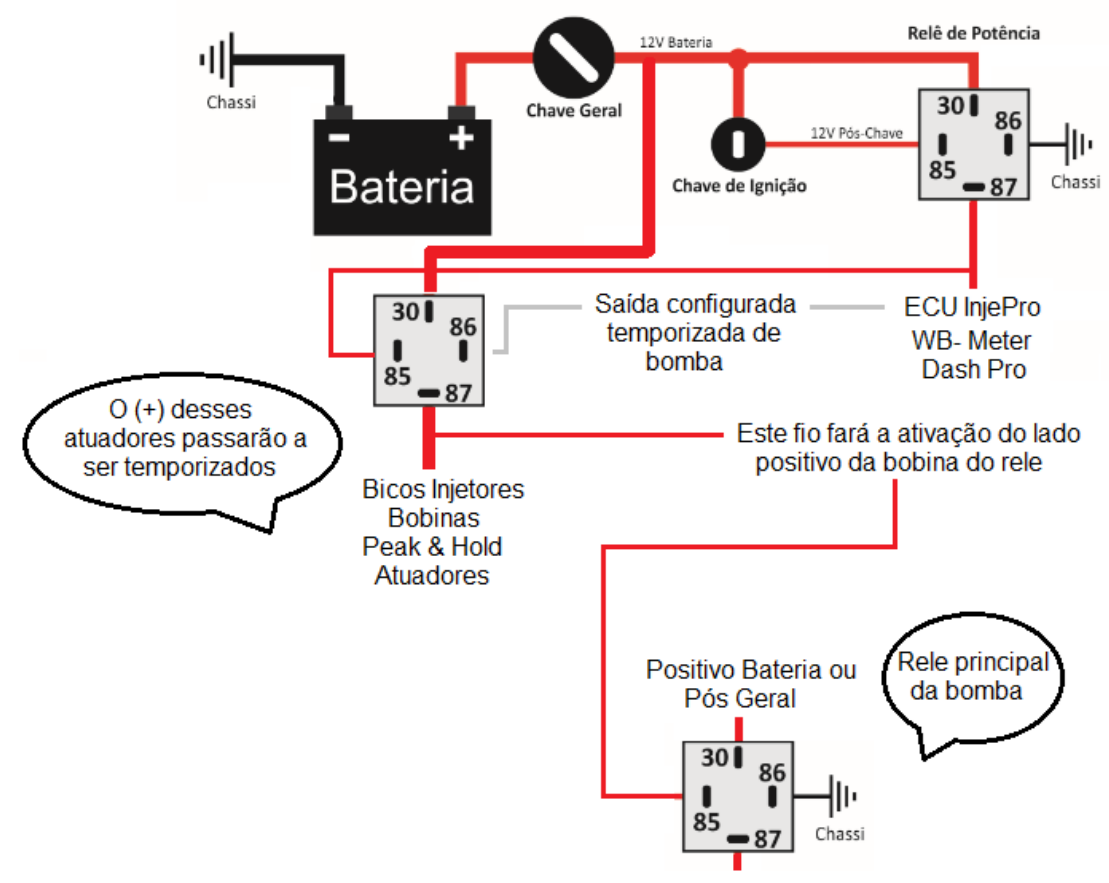

Saída para Bomba de Combustivel

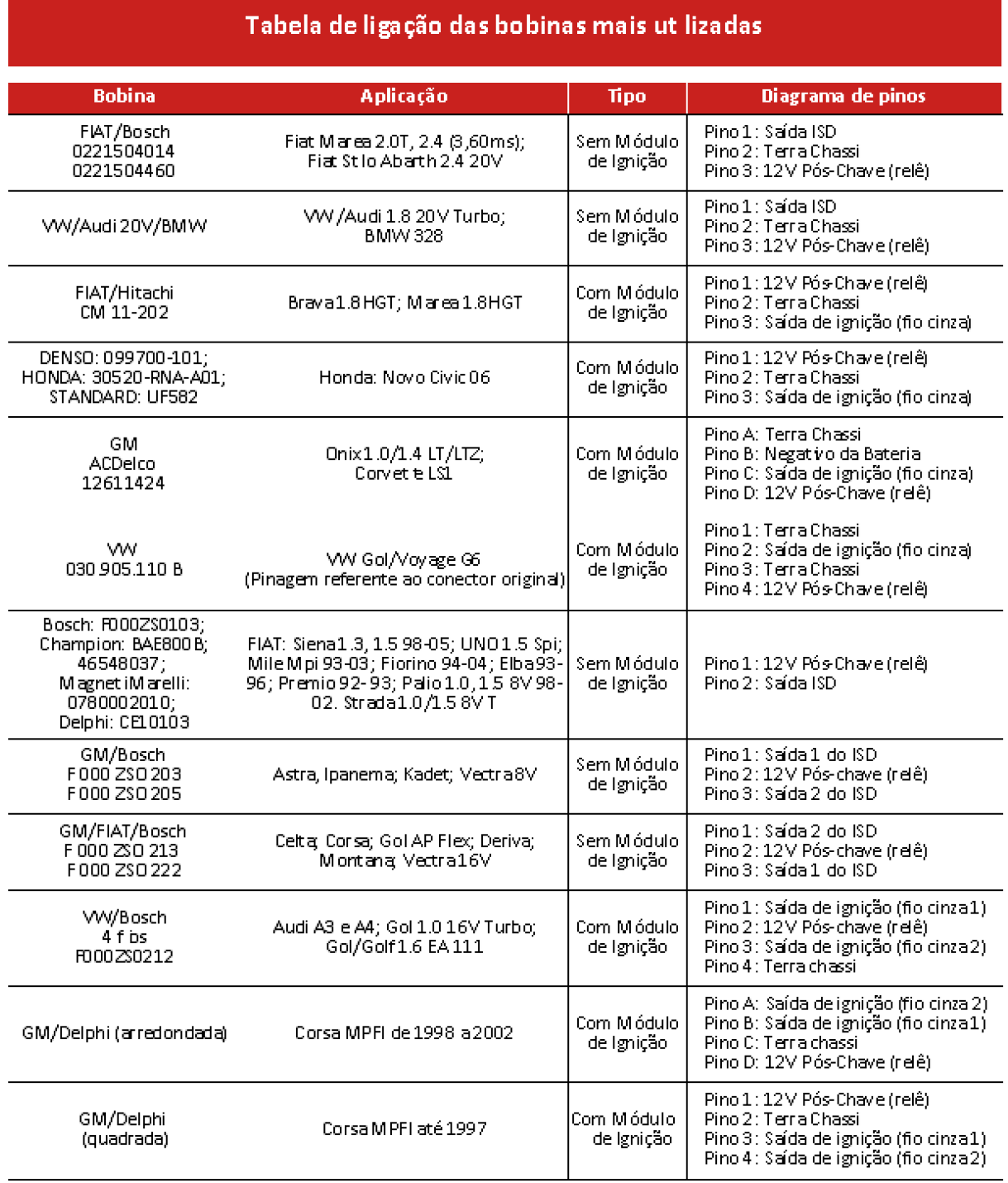

# <span id="page-26-0"></span>**10.1.6. Tabela de ligação de bobinas mais utilizadas**

# <span id="page-26-1"></span>**10.1.7. Ligação do motor de passo**

O Atuador de Marcha Lenta ou IAC (Idle Air Control) tem a função de estabilizar a marcha lenta quando há variações de cargas ou temperatura do motor. Para habilitálo devemos usar as 4 saídas Amarelas.

Para encontrar a ligação correta, com o auxílio de um multímetro coloque o seletor na escala de 2 kΩ e as pontas de prova em 2 pinos no Motor de Passo. A intenção é acharmos uma resistência abaixo de 500 Ω. Depois certifique-se que o os outros 2 pinos também têm resistência abaixo de 500 Ω.

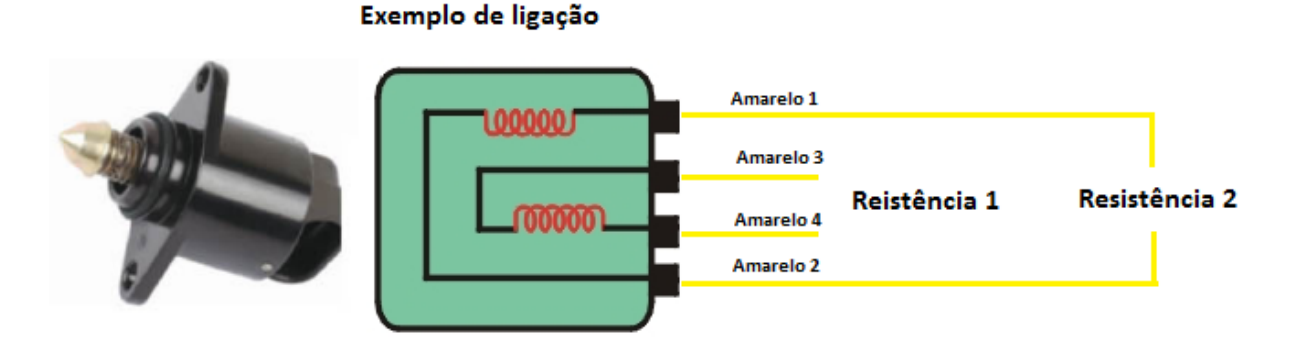

Cada uma desses pares identifica uma bobina do motor de passo. Após esta identificação ligue os fios Amarelo 1 e 2 em um dos pares, e os fios Amarelo 3 e 4 no outro par.

# <span id="page-27-0"></span>**11. CONFIGURAÇÕES**

A configuração do módulo INJEPRO S2000 pode ser feita através do software dedicado INJEPRO, conectado ao computador através da USB no chicote ou via Bluetooth, também pode-se configurar os parâmetros com o aplicativo INJEPRO Connect OU pela CAN, via INJEPRO Tune Up.

# <span id="page-27-1"></span>**12. SOFTWARE DEDICADO INJEPRO S2000**

A INJEPRO fornece gratuitamente o software para a configuração do módulo através de seus canais na internet (*[www.injepro.com](http://www.injepro.com/)*), esse software é compatível com sistemas operacionais *Windows Vista* ou superior. A comunicação da S2000 com o computador pode ser feita através do cabo USB presente no chicote ou por *Bluetooth.*

# <span id="page-28-0"></span>**12.1. Tela Inicial**

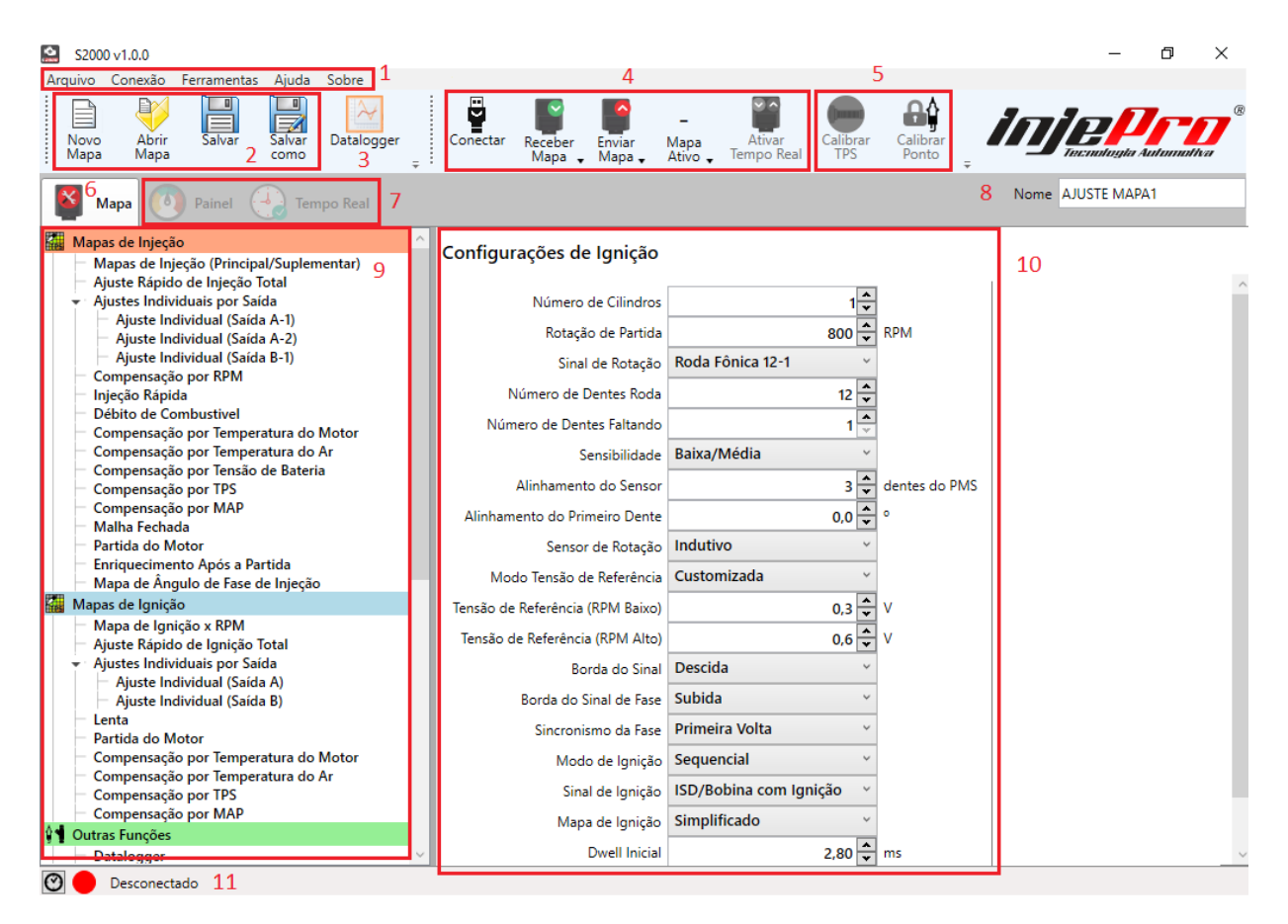

#### 1. Menus;

- 2. Barra de ferramentas de arquivo;
- 3. Datalogger;
- 4. Barra de ferramentas de conexão;
- 5. Barra de ferramentas de calibração;
- 6. Aba de configuração do mapa;
- 7. Abas de parâmetros de tempo real;
- 8. Nome do ajuste atual;
- 9. Barra de navegação;
- 10.Configurações da função selecionada;

11.Barra de status de conexão.

#### <span id="page-29-0"></span>**12.2. Configurações do Motor**

#### <span id="page-29-1"></span>**12.2.1. Configuração de Ignição**

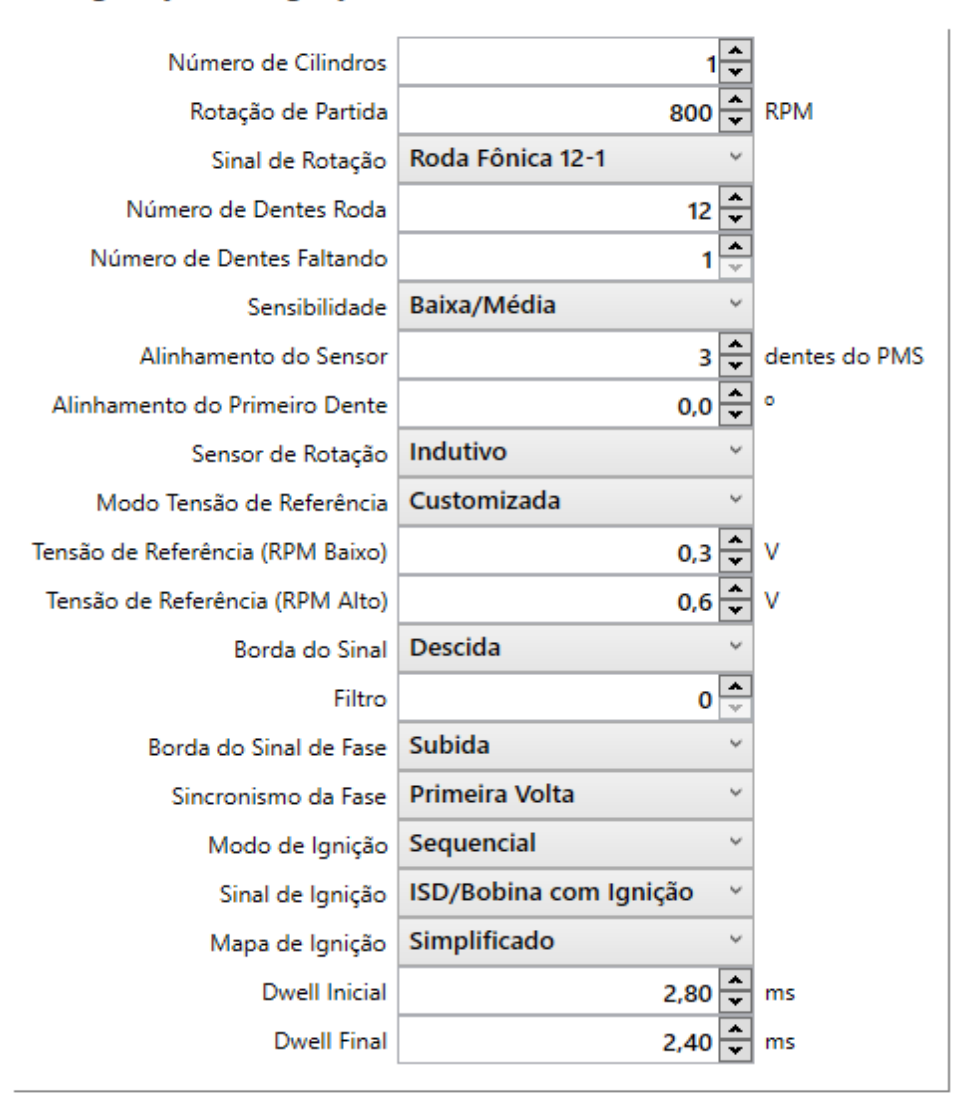

#### Configurações de Ignição

**Número de Cilindros:** Número de cilindros do motor.

**Rotação de Partida:** Rotação que separa as estratégias de partida e de funcionamento. Acima desta rotação o módulo considera que o motor está ligado.

**Sinal de Rotação:** Forma de leitura de Rotação, pode-se escolher entre as possibilidades de roda fônica ou se preferir é possível configurar outro modelo de roda fônica, clicando em Roda Fônica Configurável.

**Número de Dentes Roda:** Número total de dentes da roda fônica, utilizado caso a opção Roda Fônica Configurável estiver configurada.

**Número de Dentes Faltando:** Número de dentes faltando da roda fônica, utilizado caso a opção Roda Fônica Configurável estiver configurada.

**Sensibilidade:** Parâmetro avançado relacionado à identificação da falha da roda fônica, quanto maior for a falha em proporção aos dentes, menor deve ser a sensibilidade. É recomendada a opção "Padrão da Roda Fônica".

**Alinhamento do Primeiro Dente:** Esse item serve para ajustarmos o alinhamento entre o sensor e o dente da roda fônica. O ajuste deve ser feito depois que o motor já está em funcionamento e ponto de ignição travado. Veremos mais detalhes em Calibração de Ponto.

**Sensor de Rotação:** Informe qual tipo de sensor de rotação vai usar no motor, "Hall" ou "Indutivo".

**Modo Tensão de Referência:** Seleciona entre a Tensão de Referência Padrão ou customizada. A Tensão de referência é a tensão na qual a injeção identifica uma borda de sinal de rotação. Com esses ajustes conseguimos variar a referência de acordo com o rpm, possibilitando assim eliminar falhas relacionadas a possíveis ruídos no sinal de rotação.

**Tensão de Referência (RPM Baixo):** Tensão de referência utilizada em baixas rotações caso a opção Modo Tensão de Referência estiver como Configurável.

**Tensão de Referência (RPM Alto):** Tensão de referência utilizada em altas rotações caso a opção Modo Tensão de Referência estiver como Configurável. Para rotações intermediárias, a tensão é interpolada.

**Borda do Sinal:** Refere-se a qual borda do dente da roda fônica a injeção utilizará para realizar a leitura. Para sensores tipo hall, recomenda-se borda de subida, já para sensores indutivos, borda de descida. Sensores indutivos podem necessitar alterações na borda pois seu sinal se inverte quando o sensor é ligado invertido.

**Filtro:** Refere-se á um filtro digital, aplicado pelo módulo, para conseguir detectar e ignorar intereferências no sinal de rotação. Com valor zero (0) o filtro está desligado e quanto maior o valor deste campo mais forte será o filtro. Ao fazer a calibração deste campo é importante testá-lo em toda a faixa de rotação do motor, desde a partida até o limitador, pois ele pode alterar a leitura do sinal.

**Borda do Sinal de Fase**: Refere-se a qual borda do dente do sinal de fase a injeção utilizará para realizar a leitura.

**Sincronismo da Fase:** Volta do virabrequim na qual o dente de fase passa pelo sensor.

**Modo de Ignição:** Seleção entre modo de ignição "Sequencial" ou "Centelha Perdida".

**Sinal de Ignição:** Define a polaridade do sinal de ignição, "ISD/Bobina com Ignição" é a configuração padrão e deve ser usada com bobina com módulo integrado ou módulo ISD INJEPRO, só altere essa configuração se estiver usando módulos capacitivos de potência, exemplo MSD ou M&W.

**ATENÇÃO!** É muito importante que este parâmetro bem como as configurações de saídas de ignição sejam configurados corretamente antes de ligar o módulo às bobinas, caso contrário as bobinas serão danificadas em alguns segundos com a ignição ligada.

**Mapa de Ignição:** Seleciona entre as opções "Simplificado" e "Avançado". O mapa de ponto de ignição "Simplificado" define o ponto com base no RPM apenas, já o mapa "Avançado" fornece uma tabela de ponto de ignição por RPM e por carga (MAP ou TPS).

**Dwell Inicial e Dwell Final:** Tempo de carga das bobinas de ignição para baixas rotações(Inicial) e altas rotações(Final). Esses parâmetros podem ser encontrados no datasheet da bobina.

# <span id="page-31-0"></span>**12.2.2. Configuração de Injeção**

#### Configurações de Injeção

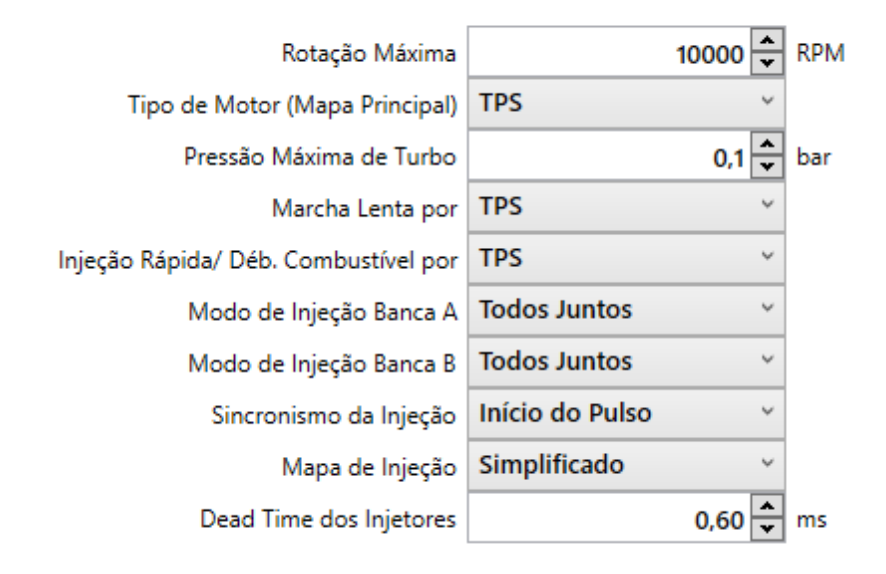

**Rotação Máxima**: Rotação máxima do motor em RPM. Essa rotação será o RPM limite dos mapas, ela não é o mesmo que o limitador de giro do motor e por esse motivo deve ser maior.

**Tipo do Motor:** Parâmetro de carga dos mapas de ignição e injeção, se MAP ou TPS.

**Pressão Máxima de Turbo:** Define a pressão final de turbo. Por segurança recomenda-se usar um mapa de pressão com pelo menos 500g a mais do que o esperado para o motor.

**Marcha Lenta por:** Parâmetro de carga dos mapas de lenta, se MAP ou TPS. Quando TPS o tempo de injeção na lenta é fixado na primeira coluna do mapa de injeção e quando MAP o tempo de injeção se ajusta conforme a carga do motor.

**Injeção Rápida/Déb. de Combustível por:** Parâmetro de carga que será referência para as funções de "Injeção Rápida" e "Débito de Combustível".

**Modo de Injeção Banca A/B:** Define a ordem em que os injetores irão pulsar. Existem 3 opções disponíveis: "Todos Juntos" pulsa todos os injetores da banca ao mesmo tempo, "Semissenquencial" pulsa os injetores duas vezes por ciclo e o modo "Sequencial" Pulsa os injetores uma vez por ciclo.

**Sincronismo da injeção:** Define qual o momento em que os injetores serão abertos em relação ao PMS, se o ângulo configurado representa o "Início do Pulso" ou o "Fim do Pulso" de injeção.

**Mapa de Injeção:** Seleciona entre as opções "Simplificado" e "Avançado". O mapa de tempo de injeção "Simplificado" define o tempo de injeção com base na carga(MAP ou TPS) apenas, já o mapa "Avançado" fornece uma tabela de tempo de injeção por RPM e por carga(MAP ou TPS).

**Dead Time dos Injetores:** Tempo entre o acionamento eletrônico e a efetiva abertura do injetor. Esse parâmetro depende do tipo dos injetores e pode ser encontrado no seu datasheet.

#### <span id="page-33-0"></span>**12.3. Mapas de Injeção**

#### <span id="page-33-1"></span>**12.3.1. Mapa Principal de Injeção x MAP/TPS**

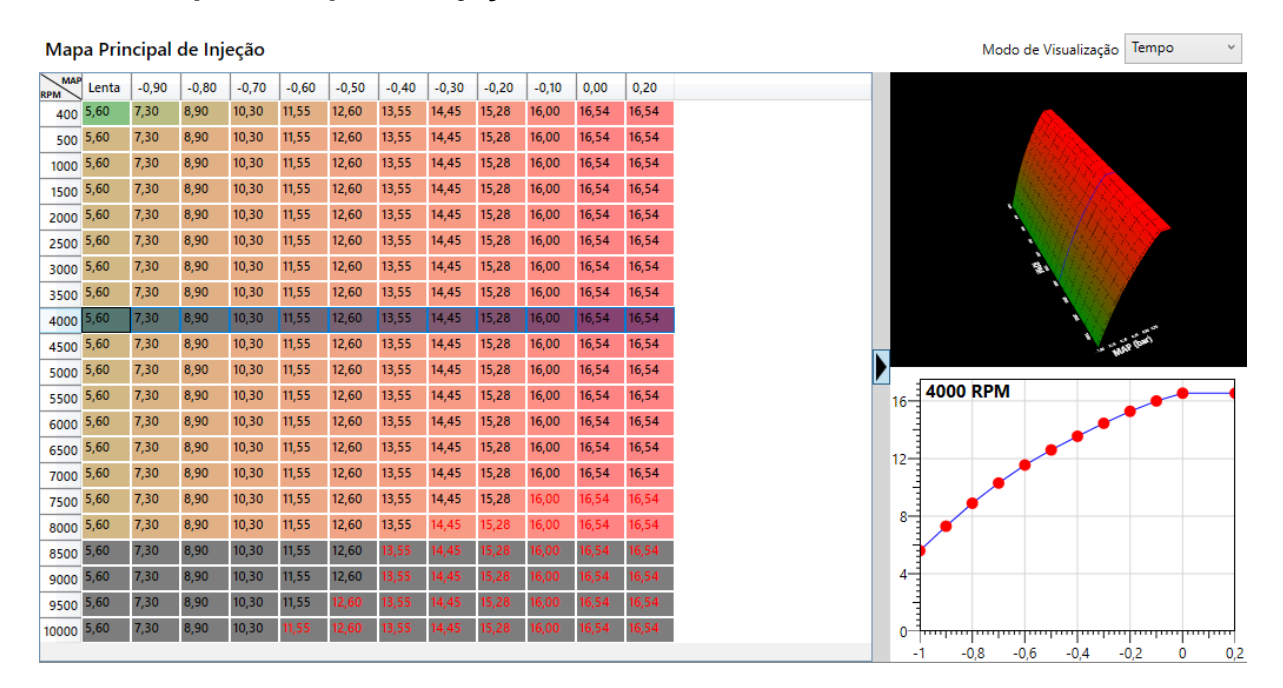

O mapa principal de injeção que define o tempo de injeção com base na carga do motor (MAP ou TPS) e também na rotação, caso o mapa esteja configurado como "Avançado" nas Configurações de Injeção. Todos os outros mapas de correção de injeção atuam corrigindo valores do Mapa Principal de Injeção.

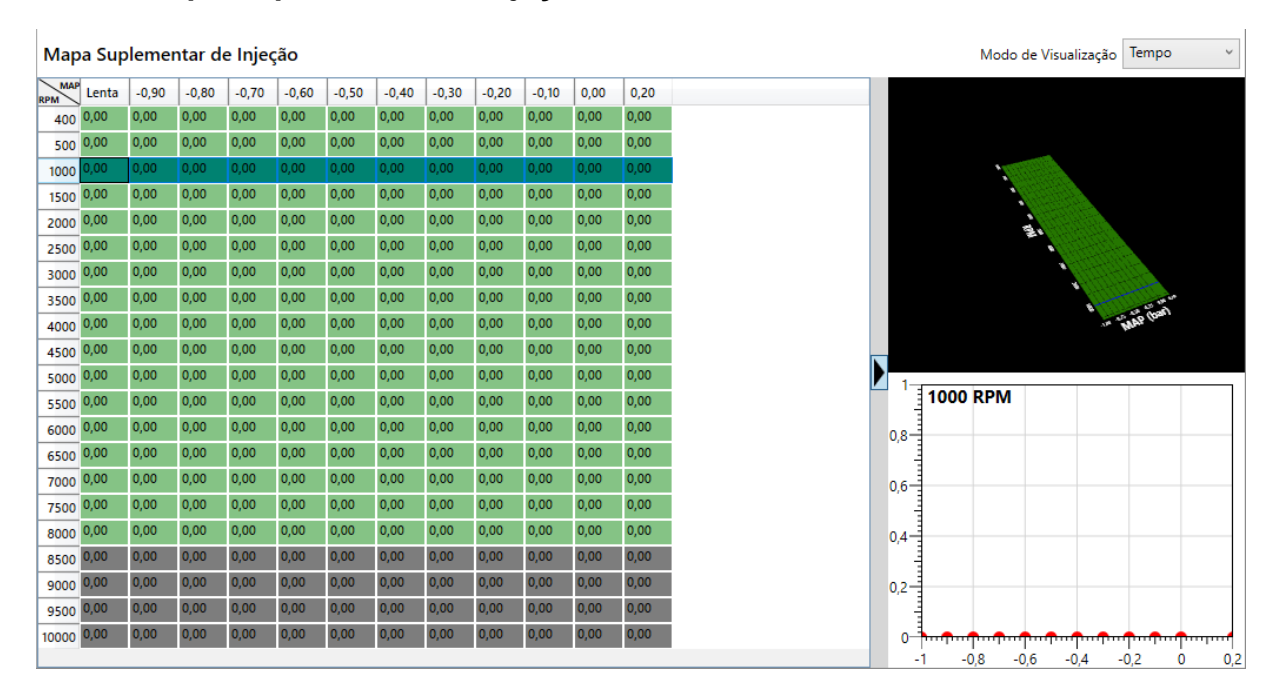

# <span id="page-34-0"></span>**12.3.2. Mapa Suplementar de Injeção x MAP/TPS**

O Mapa Suplementar de Injeção é similar ao mapa Principal de Injeção, porém ele atua apenas nos injetores configurados como suplementares. As correções de injeção também atuarão na bancada suplementar caso o tempo do estado atual seja diferente de zero.

O Mapa Suplementar de Injeção é similar ao mapa Principal de Injeção, porém ele atua apenas nos injetores configurados como suplementares. As correções de injeção também atuarão na bancada suplementar caso o tempo do estado atual seja diferente de zero.

# <span id="page-34-1"></span>**12.3.3. Ajuste Rápido de Injeção Total**

O ajuste rápido promove uma correção no tempo de injeção final calculado, funcionando como uma correção global em porcentagem e é definido separadamente para o mapa principal e o mapa suplementar.

# Ajuste Rápido de Injeção Total

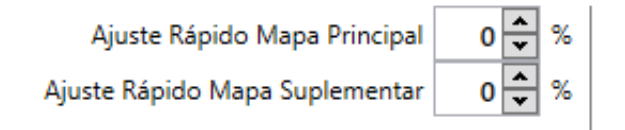

# <span id="page-35-0"></span>**12.3.4. Ajustes Individuais por Saída**

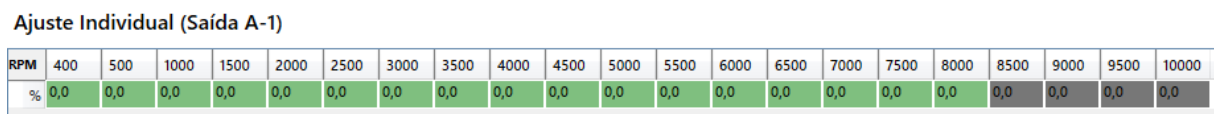

Os tempos de injeção podem ser corrigidos individualmente para cada saída com base na rotação, permitindo corrigir o volume de combustível por cilindro. Essa função permite a correção de pequenas falhas de fluxo em projetos de admissão e cabeçote. Essas anomalias podem ser identificadas utilizado sondas individuais por cilindro para motores aspirados ou com o auxílio de pirômetros individuais.

# <span id="page-35-1"></span>**12.3.5. Compensação por RPM**

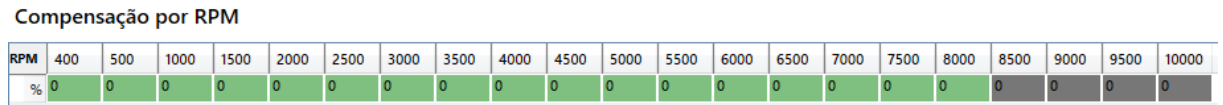

Quando o mapa de injeção estiver configurado como "Simplificado", pode-se configurar uma correção de injeção por RPM do motor.

#### <span id="page-35-2"></span>**12.3.6. Injeção Rápida**

#### Injeção Rápida

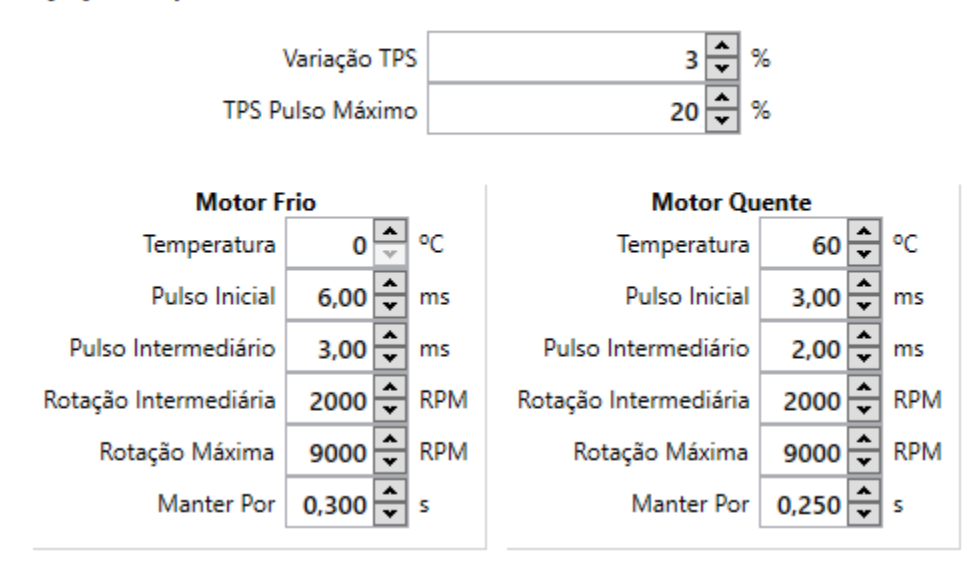

O objetivo da injeção rápida é adicionar combustível quando ocorrer uma variação rápida no acelerador. Ao abrir a borboleta de forma abrupta, o volume de ar aumenta instantaneamente necessitando assim de injeção extra de combustível. A opção de a injeção rápida funciona por TPS ou MAP, a variável de carga deve ser configurada nas "Configurações de Injeção".

A injeção rápida deve ser configurada levando em consideração a temperatura do motor, por esse motivo existem duas colunas de configuração, uma para motor quente e outra para motor frio.

**Variação de TPS/MAP**: Variação do TPS/MAP, dentro do tempo de 100 ms, que ativa a injeção de combustível extra.

**TPS/MAP Pulso Máximo:** Determina a variação de TPS/MAP para a aplicação do pulso máximo de injeção.

**Temperatura:** Temperatura considerada para motor frio e quente, valores intermediários de temperatura terão seus parâmetros interpolados.

**Pulso Inicial:** Tempo de injeção adicionado para baixas rotações, tendo como parâmetro a Rotação Inicial, que é considerada sempre como zero.

**Pulso Intermediário:** Tempo de injeção adicionado para rotações intermediárias, tendo como parâmetro o campo Rotação Intermediária.

**Rotação Intermediária:** Rotação na qual é aplicado o Pulso intermediário.

**Rotação Máxima:** Rotação máxima, acima desta rotação o tempo de injeção da rápida é sempre zero.

**Manter Por:** Tempo de duração da correção de rápida após a detecção da variação do acelerador.

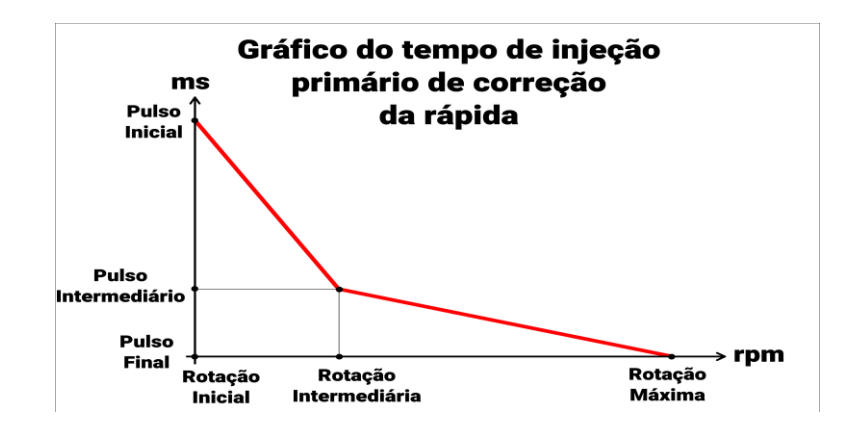

O gráfico acima mostra como os parâmetros se relacionam na interpolação para definir o tempo de injeção primário de correção. Após calculado esse tempo, o tempo de injeção real adicionado é calculado proporcionalmente à variação de TPS/MAP definida pelo parâmetro "TPS Pulso Máximo".

# <span id="page-37-0"></span>**12.3.7. Débito de Combustível**

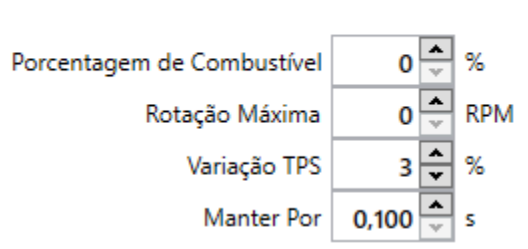

Débito de Combustivel

A função de débito de combustível, é similar à Injeção Rápida, porém para a situação em que ocorre um desaceleração repentina, nesse caso o volume de ar é reduzido abruptamente e sobra combustível no cilindro. Por isso é programada uma retirada de combustível quando essa condição ocorre.

**Porcentagem de Combustível:** Porcentagem de combustível máxima removida do tempo de injeção tendo como parâmetro a Rotação Inicial, que é considerada sempre como zero.

**Rotação Máxima:** Rotação máxima, acima desta rotação a porcentagem de débito de combustível é sempre zero.

**Variação TPS/MAP:** Variação do TPS/MAP, dentro do tempo de 100 ms, que ativa o débito de combustível.

**Manter Por:** Tempo de duração da correção de débito de combustível após a detecção da variação do acelerador.

# <span id="page-37-1"></span>**12.3.8. Compensação por Temperatura do Motor**

100 °C 130 °C 180 °C Temp. 20 °C 0 °C 20 °C 40 °C 60 °C 70 °C 80 °C 90 °C  $% 30$ 25 20  $12<sub>2</sub>$  $\overline{3}$  $\mathbf{0}$ 6  $\mathbf{0}$  $\overline{0}$  $\overline{0}$ 

#### Compensação por Temperatura do Motor

Correção do tempo de injeção em porcentagem com base na temperatura do motor medida pelo sensor. Essa compensação é muito útil para motores à álcool ou metanol, pois possibilita enriquecer a mistura para temperaturas menores.

# <span id="page-38-0"></span>**12.3.9. Compensação por Temperatura do Ar**

#### Compensação por Temperatura do Ar

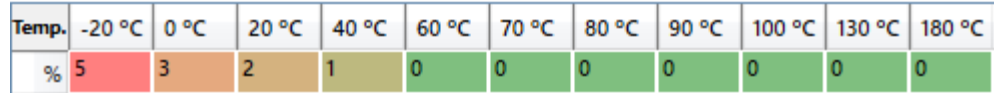

Correção do tempo de injeção em porcentagem com base na temperatura do ar no coletor de admissão.

# <span id="page-38-1"></span>**12.3.10. Compensação por Tensão de Bateria**

#### Compensação por Tensão de Bateria

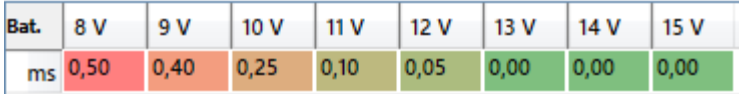

Correção do tempo de injeção em milissegundos com base na tensão de bateria. Sabe-se que o dead time dos injetores aumenta quando a tensão da bateria está mais baixa, essa compensação permite ajustar os tempos de injeção para corrigir esse comportamento.

#### <span id="page-38-2"></span>**12.3.11. Compensação por TPS**

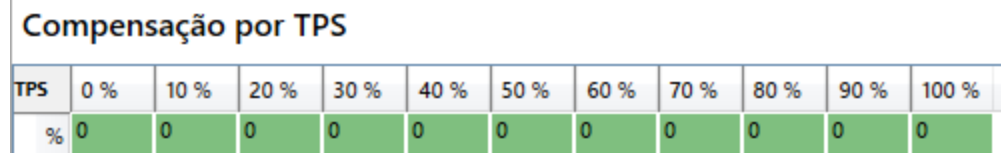

Compensação utilizada quando a carga do mapa principal de injeção estiver por MAP, permitindo ainda assim considerar o TPS para o acerto.

#### <span id="page-38-3"></span>**12.3.12. Compensação por MAP**

# Compensação por MAP

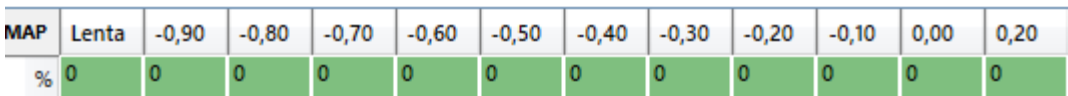

Compensação utilizada quando a carga do mapa principal de injeção estiver por TPS, permitindo ainda assim considerar o MAP para o acerto.

#### <span id="page-39-0"></span>**12.3.13. Malha Fechada de Injeção**

Malha Fechada

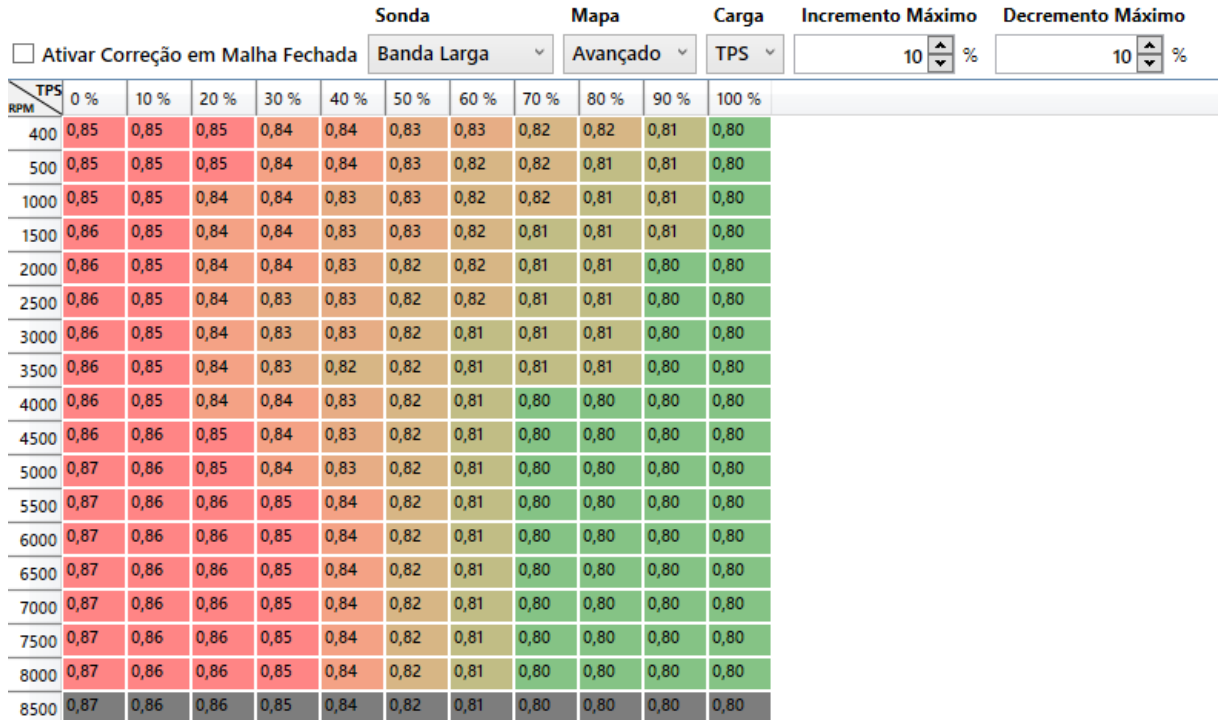

O controle de injeção por malha fechada permite uma correção automática do tempo de injeção buscando valores preestabelecidos de sonda definidos no mapa de Sonda x MAP/TPS. Pode-se utilizar para a malha fechada tanto a sonda lambda *narroband*(mV) ou *wideband*(λ).

**Ativar Correção de Malha Fechada:** Caixa utilizada para ativar ou desativar a correção de sonda.

**Sonda:** Tipo da sonda utilizada, se Banda Estreita ou Banda Larga.

**Mapa:** Tipo do mapa, se Completo (Sonda x MAP/TPS x RPM) ou Simplificado (Sonda x MAP/TPS).

**Carga:** Define a carga do mapa, se MAP ou TPS.

**Incremento Máximo:** Máxima porcentagem de atuação do controle automático de malha fechada adicionando combustível.

**Decremento Máximo**: Máxima porcentagem de atuação do controle automático de malha fechada removendo combustível.

# <span id="page-40-0"></span>**12.3.14. Partida do Motor**

# Partida do Motor

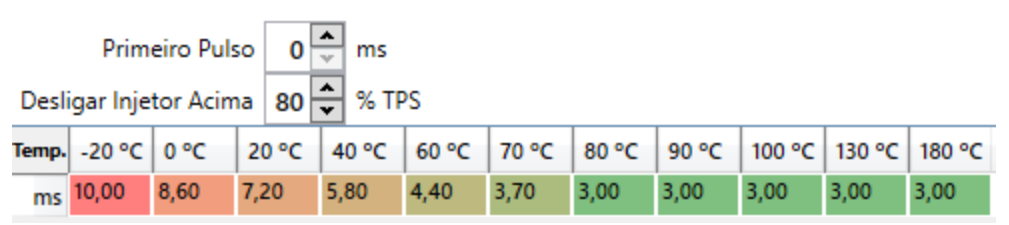

**Primeiro Pulso:** Permite configurar uma injeção extra de combustível na partida, que é aplicada assim que identificado o sinal de rotação do motor.

**Desligar Injetor Acima:** Desliga os injetores na partida quando o TPS estiver acima do configurado. Essa função serve para o caso do motor estar com excesso de combustível durante a partida, permitindo ao usuário desafogá-lo pressionando o acelerador.

**Correção com 100% de TPS:** É uma correção aplicada no tempo de injeção de partida baseado no TPS. Isto serve para os casos de aceleração durante a partida, para facilitar o motor a pegar. O valor configurado aqui é referente à 100% de TPS e o valor aplicado é interpolado de acordo com o valor de TPS no momento. Ex: Se no campo está configurado 60% e durante a partida o TPS está em 50%, é aplicado um enriquecimento de 30% no tempo de injeção.

**Mapa de Injeção na Partida por Temperatura:** Ajusta o tempo de injeção na partida conforme a temperatura do motor medida.

# <span id="page-40-1"></span>**12.3.15. Enriquecimento Após Partida**

#### Enriquecimento Após a Partida

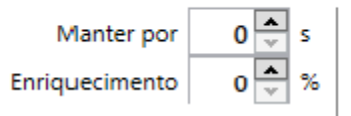

Após a partida do motor é possível configurar um enriquecimento temporário para facilitar a estabilização da marcha lenta.

**Manter por:** Tempo de duração do enriquecimento.

**Enriquecimento:** Porcentagem adicionada de combustível durante o tempo de atuação da função.

# <span id="page-41-0"></span>**12.3.16. Mapa de Ângulo de Fase de Injeção**

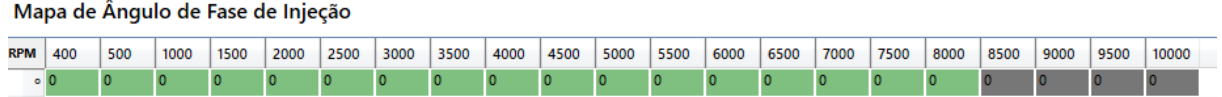

Possibilita o ajuste do ângulo de injeção, ou seja, é possível controlar o momento em que o injetor deve abrir ou fechar sempre levando em consideração o PMS. O ângulo de injeção pode ter duas referências, que podem ser configuradas nas "Configurações de Injeção", que são "Início de Pulso" e "Final de Pulso". O ângulo de injeção é dado pela angulação entre o PMS e a referência configurada.

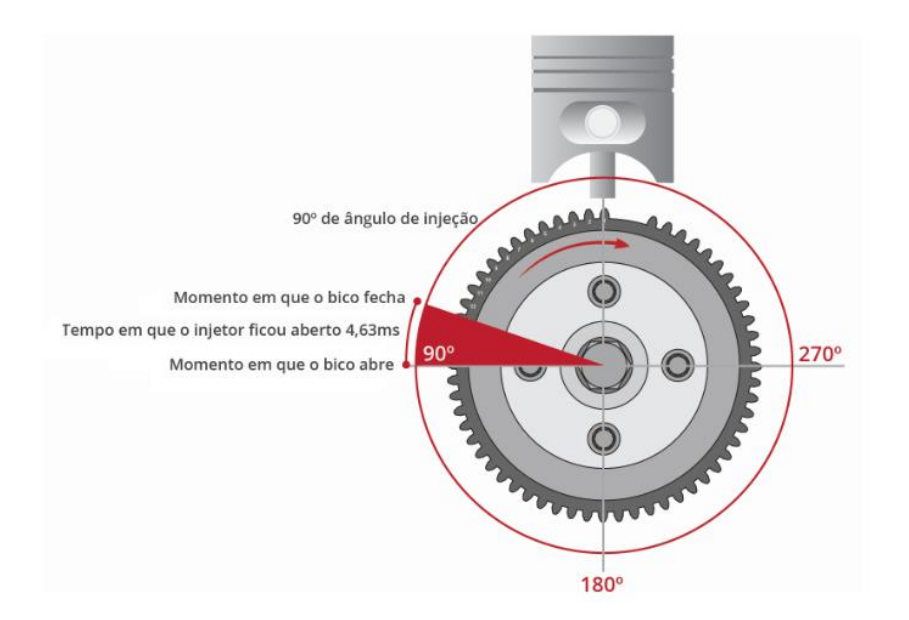

**Exemplo de ângulo de injeção de 90° para a configuração "Início de Pulso".**

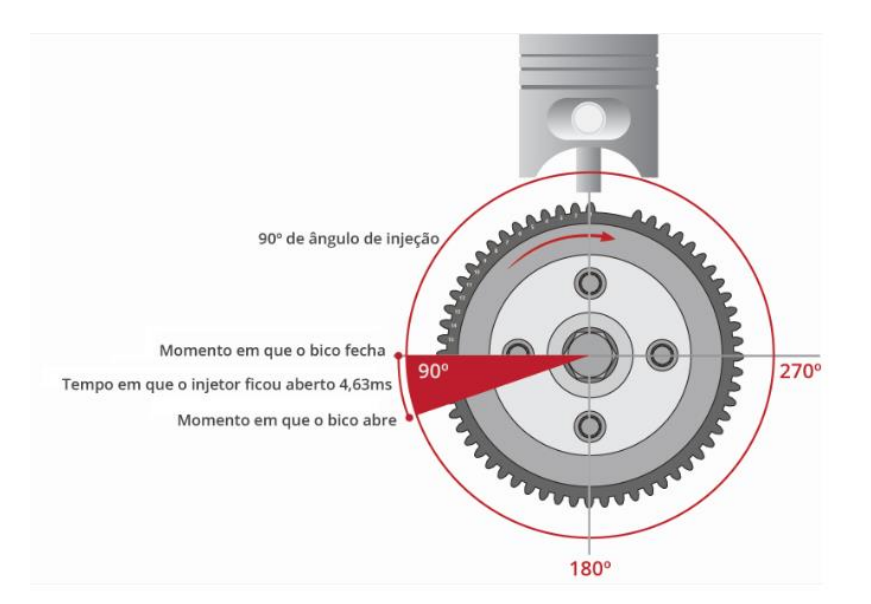

**Exemplo de ângulo de injeção de 90° para a configuração "Fim de Pulso".**

# <span id="page-42-0"></span>**12.4. Mapas de Ignição**

#### <span id="page-42-1"></span>**12.4.1. Mapa Principal de Ignição x MAP/TPS**

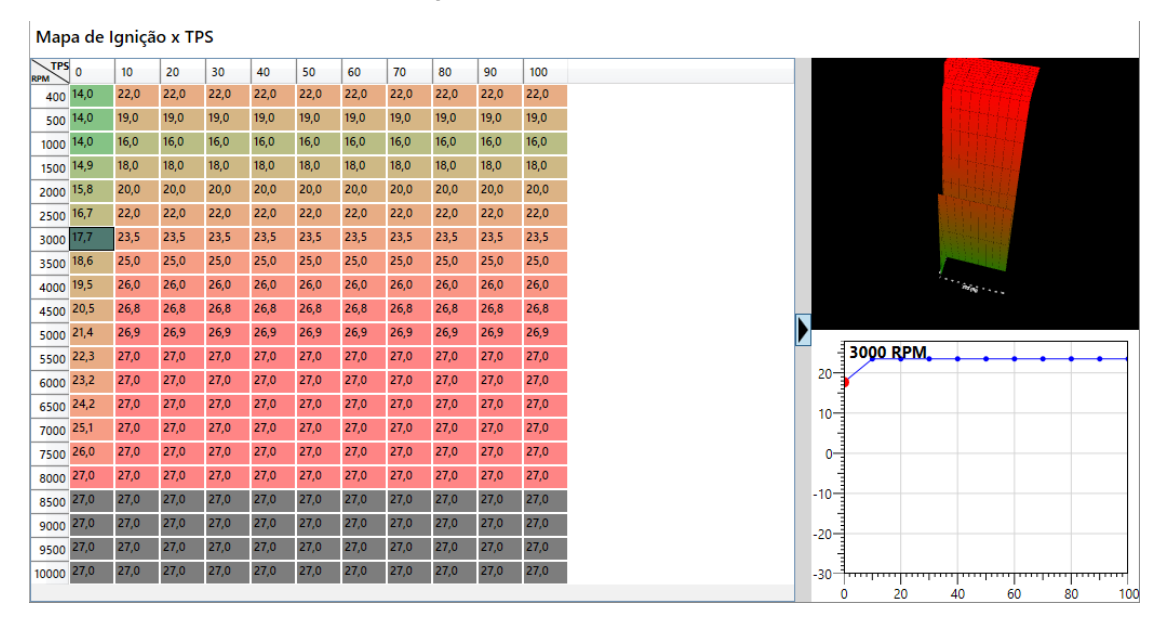

O mapa principal de ignição que define o ângulo de ignição com base na rotação e também na carga do motor (MAP ou TPS), caso o mapa esteja configurado como "Avançado" nas Configurações de Ignição. Todos os outros mapas de correção de ignição atuam corrigindo valores do Mapa Principal de Ignição.

# <span id="page-43-0"></span>**12.4.2. Ajuste Rápido de Ignição Total**

# Ajuste Rápido de Ignição Total

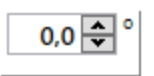

O ajuste rápido promove uma correção no ângulo de ignição final calculado, funcionando como uma correção global em graus.

# <span id="page-43-1"></span>**12.4.3. Ajustes Individuais por Saída**

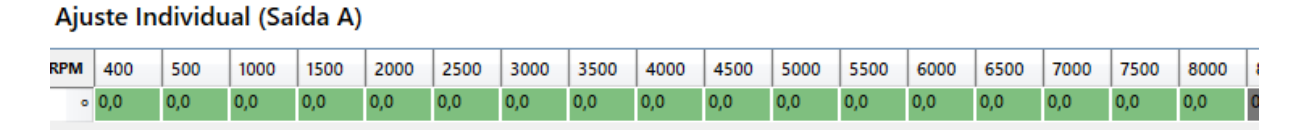

O ângulo de ignição pode ser corrigido individualmente para cada saída com base na rotação. Diferenças de construção mecânica podem influenciar no desempenho de cada cilindro, sendo necessário o ajuste individual da ignição.

# <span id="page-43-2"></span>**12.4.4. Lenta**

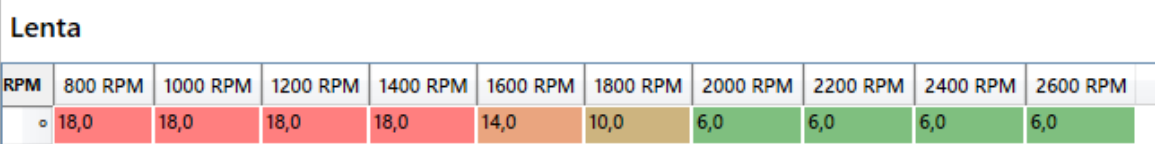

Mapa específico de ponto de ignição por rotação para quando o motor está em marcha lenta. Os critérios para esse mapa ser utilizado são TPS < 1% e Rotação < 2600 rpm.

# <span id="page-43-3"></span>**12.4.5. Partida do Motor**

#### Partida do Motor

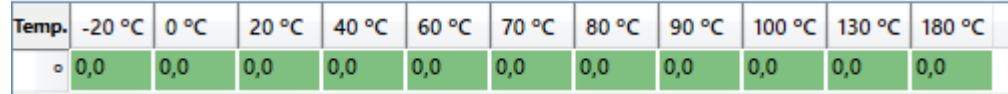

Mapa que define o ponto de ignição na partida por temperatura do motor. O campo "Rotação de Partida" configurado nas "Configurações de Ignição" define qual mapa será utilizado para definir o ponto de ignição com base na rotação lida pelo sensor.

# <span id="page-44-0"></span>**12.4.6. Compensação por Temperatura do Motor**

#### Compensação por Temperatura do Motor

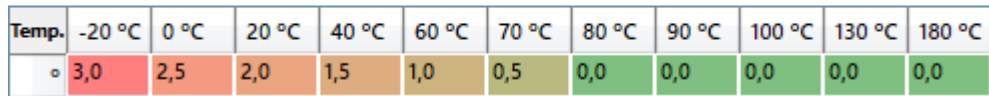

Correção do ponto de ignição com base na temperatura do motor medida pelo sensor.

#### <span id="page-44-1"></span>**12.4.7. Compensação por Temperatura do Ar**

#### Compensação por Temperatura do Ar

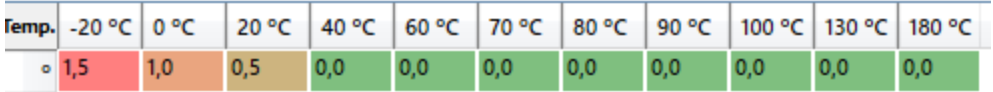

Correção do ponto de ignição com base na temperatura do ar no coletor de admissão.

#### <span id="page-44-2"></span>**12.4.8. Compensação por TPS**

#### Compensação por TPS

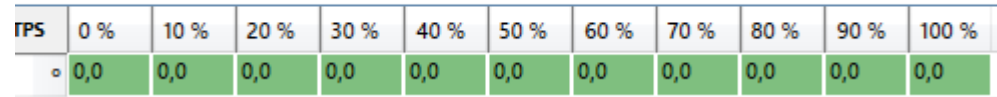

Correção de ponto de ignição com base na posição de TPS.

# <span id="page-44-3"></span>**12.4.9. Compensação por MAP**

#### Compensação por MAP

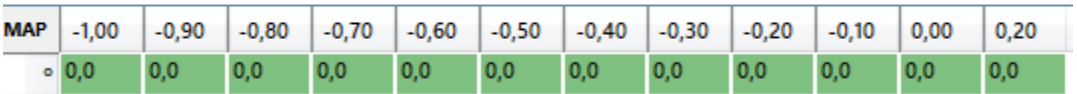

Correção de ponto de ignição com base no valor de pressão do MAP.

# <span id="page-45-0"></span>**13. Outras Funções**

# <span id="page-45-1"></span>**13.1. Datalogger**

#### **Datalogger**

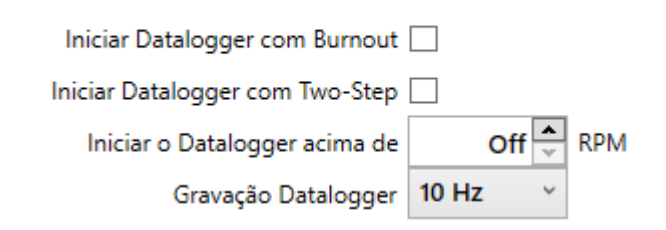

Configurações do comportamento do datalogger interno.

**Inicia Datalogger com Burnout:** inicia a gravação automaticamente quando o botão do Burnout é pressionado.

**Inicia Datalogger com Two-Step:** inicia a gravação automaticamente quando o botão do Two-Step é pressionado.

**Inicia o Datalogger acima de [RPM]:** inicia a gravação automaticamente quando a rotação ultrapassa o valor configurado.

**Gravação Datalogger:** Determina a frequência de gravação das variáveis na memória em Hz (amostras por segundo).

# <span id="page-45-2"></span>**13.1.1. Limitador de Rotação**

#### Limitador de Rotação

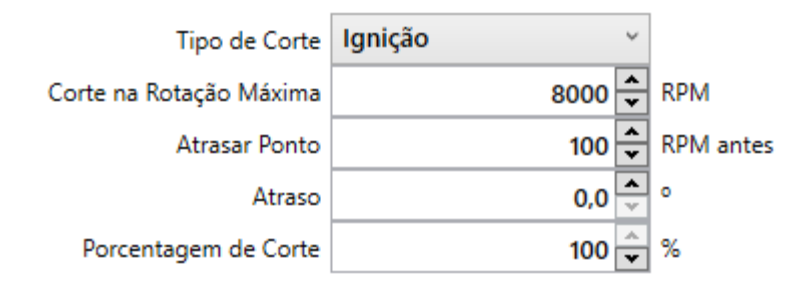

A função de limitador de rotação tem papel fundamental na proteção do motor e pode ser configurada de acordo com os parâmetros:

**Tipo de Corte:** Seleciona o modo como será feio o corte ignição e/ou combustível.

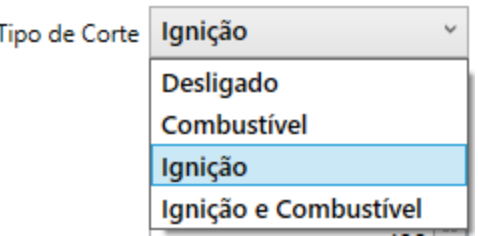

**Corte na Rotação Máxima:** Define qual será a rotação limite na qual o corte será aplicado.

**Atrasar Ponto [RPM Antes]:** É possível especificar um atraso de ponto antes da rotação de corte ser atingida, essa função "suaviza" o corte de ignição e é perceptível ao piloto pois é possível perceber perda de potência e então trocar de marcha antes do corte.

**Atraso:** Define quantos graus de ponto serão atrasados quando o atraso estiver configurado.

**Porcentagem de Corte:** Define a porcentagem de pulsos de ignição e injeção que serão cortados. Essa função permite cortar parcialmente os pulsos, gerando um corte mais suave. Deve-se atentar para que essa porcentagem não seja muito baixa, caso contrário a rotação pode continuar a subir mesmo com o corte aplicado.

# <span id="page-46-0"></span>**13.1.2. Controle de Combustível na Desaceleração (Cut Off)**

# Corte de Combustível na Desaceleração (Cut-Off)

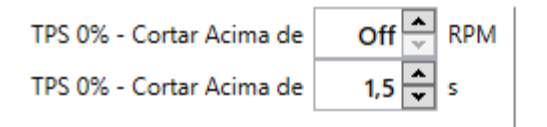

Função dedicada a gerar economia de combustível, e funciona desligando os injetores quando o acelerador é solto e a marcha permanece engatada, mantendo a rotação do motor elevada.

**TPS 0% - Cortar Acima de [RPM]:** RPM mínimo para desligar os injetores. Quando o RPM cai abaixo desse valor o *Cut-Off* é desligado e os injetores ligam novamente.

**TPS 0% - Cortar Acima de [s]:** Tempo em que o TPS precisa ficar na posição de 0% para que o *Cut-Off* ative e os injetores sejam desligados.

#### <span id="page-47-0"></span>**13.1.3. Controle de Arrancada (2-Step)**

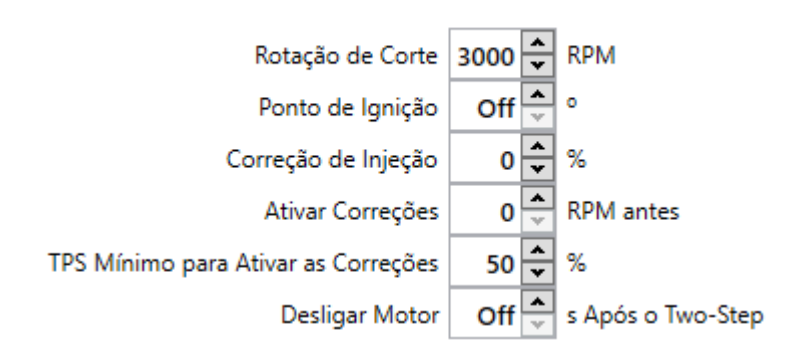

#### Controle de Arrancada (2-Step)

O controle de arrancada é uma função que tem por finalidade controlar o destracionamento do veículo no momento da largada melhorando aderência dos pneus com a pista. Para utilizar essa função é necessário instalar um botão que fecha contato entre o terra e uma das entradas configuráveis, que deve ser configurada com "Corte de Arrancada". O módulo ativa o modo Two-Step assim que o botão é apertado e o desativa assim que o botão é solto, aplicando em seguida as funções de controle configuradas.

**Rotação de Corte:** Seleciona o RPM de Corte que será aplicado no modo 2-Step.

**Ponto de Ignição:** Define quantos graus de ponto serão atrasados quando a rotação de corte for atingida.

**Correção de Injeção:** Define a porcentagem de correção de combustível quando a rotação de corte for atingida.

**Ativar Correções [RPM Antes]:** Antecipa as correções do Two-Step, com base na rotação de corte programada.

**TPS Mínimo para Ativar as Correções:** As correções de ponto e injeção só serão aplicadas se o TPS estiver acima da porcentagem configurada.

**Desligar Motor [segundos após Two-Step]:** Esta é uma função de segurança que evita perder o controle da moto após passar pela linha de chegada. Configure este tempo com um valor um pouco maior que o esperado para seu carro. Sendo assim, ao soltar o Two-Step o módulo inicia uma contagem de tempo, ao atingir o valor configurado, a ignição e a injeção são cortadas, desligando o motor. Para religar o motor é necessário desligar a chave e dar a partida novamente. Durante a contagem de tempo, se o botão do Two-Step for apertado novamente, a contagem é reiniciada.

# <span id="page-48-0"></span>**13.1.4. Controle de Rotação**

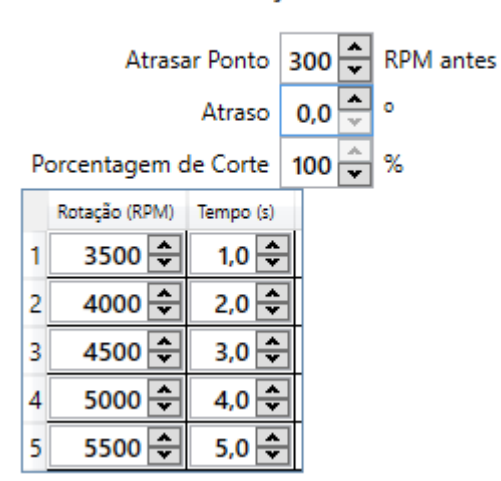

#### Controle de Rotação

A função de controle de rotação é aplicada após soltar o botão do Two-Step, para determinar a curva de rotação do motor após a largada.

**Atrasar Ponto [RPM Antes]:** Atrasa o ponto de ignição antes de atingir a rotação alvo configurada.

**Atraso de Ponto:** Quantos graus o ponto será atrasado quando atingir a rotação de atraso.

**Porcentagem de Corte:** Porcentagem dos pulsos de ignição, cortados para limitar a rotação.

**Tabela Rotação Alvo x Tempo:** A rotação de corte fará uma curva no tempo, partindo da rotação configurada no Two-Step, interpolando os valores no tempo conforme o configurado na tabela.

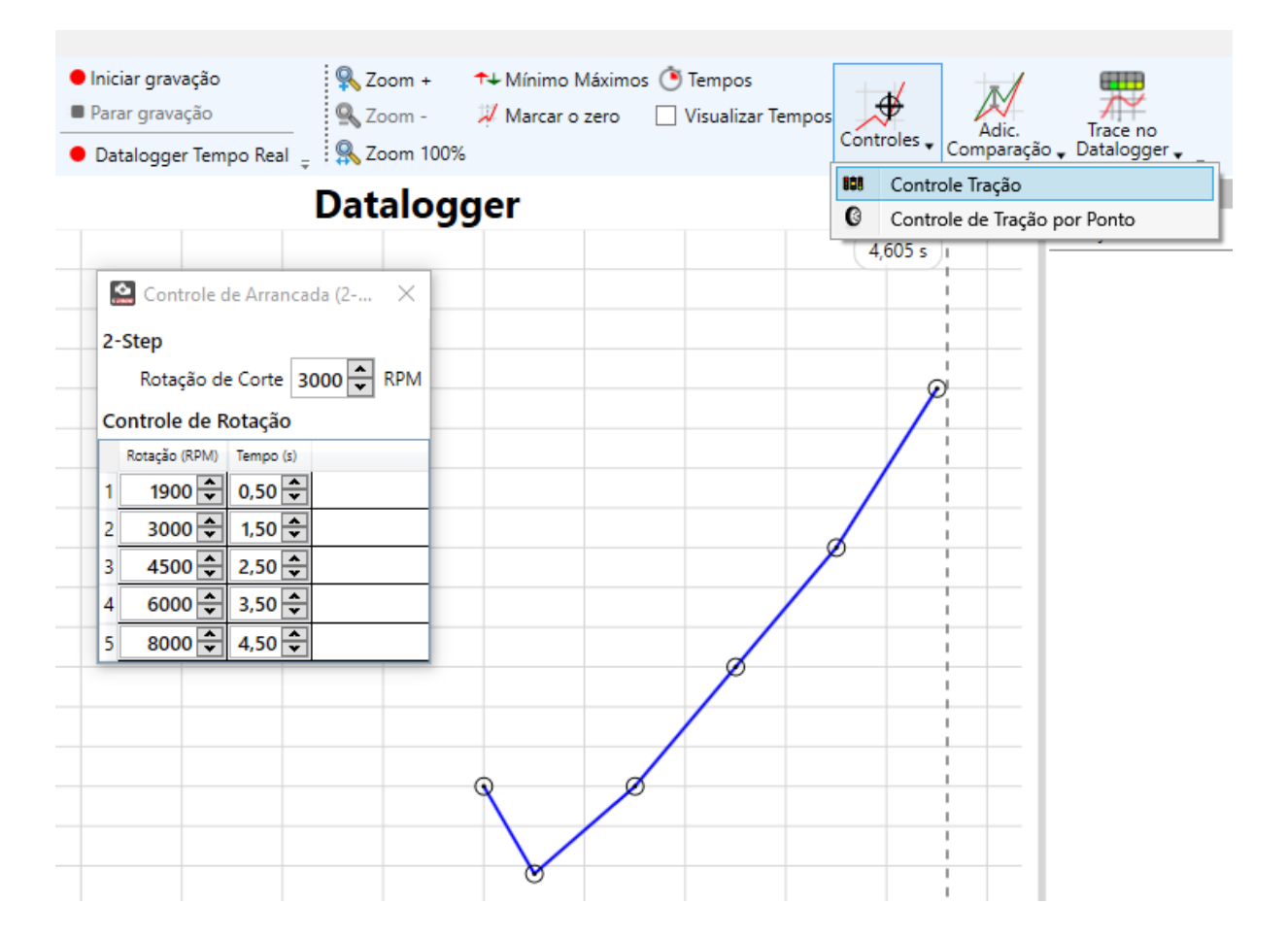

O controle de rotação pode também ser configurado através da tela do datalogger, clicando na opção *Controles>Controle de Tração*. Essa opção é habilitada somente se um datalogger e um mapa estiverem abertos. É possível ajustar através do gráfico, arrastando os pontos de controle com o mouse. A sincronização dos novos valores é imediata, ao terminar a calibração basta enviar ou salvar o mapa aberto. Assim como, se o tempo real estiver ativado, os dados já estarão no módulo.

# <span id="page-49-0"></span>**13.1.5. Correção Após Two-Step**

#### Correção Após o 2-Step

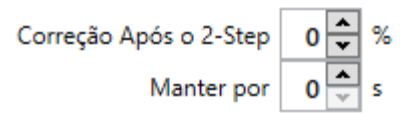

**É possível programar uma correção de injeção para atuar por determinado tempo após o Two-Step.**

**Correção após o 2-Step:** Porcentagem de correção de injeção aplicada após o Two-Step.

**Manter por [s]:** Tempo que a correção será mantida.

# <span id="page-50-0"></span>**13.1.6. Controle de Tração por Ponto**

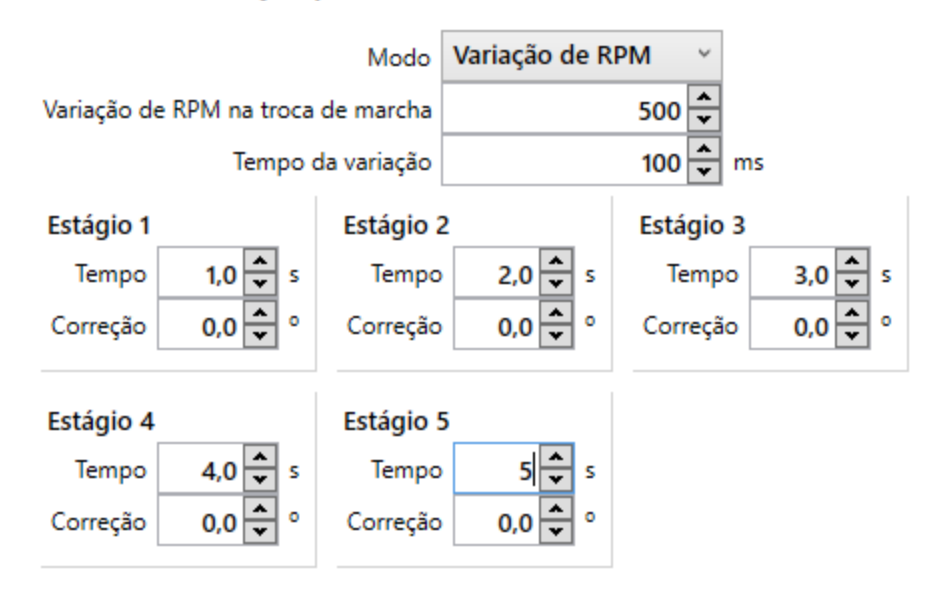

#### Controle de Tração por Ponto

Paralelamente ao controle de rotação, pode-se configurar o controle de tração por ponto, que atuará aplicando uma correção de ponto conforme o estágio programado.

**Modo:** Define qual será o modo de transição entre estágios, pode ser de 3 tipos:

**Tempo:** Define previamente a troca dos estágios pelo tempo contado após o Two-Step, as correções de ponto são interpoladas no tempo entre os estágios.

**Botão/EGS:** As trocas de estágio são definidas por um sinal externo configurado em uma das entradas. Esse sinal pode vir de um botão ou do módulo INJEPRO EGS;

**Variação de RPM:** Trocas são efetuadas pelo próprio módulo, levando em consideração a variação de RPM e as configurações relacionadas.

**Variação de RPM na troca de marcha:** O módulo detecta uma troca de marcha e avança o estágio ao detectar essa queda de rotação no tempo de variação.

**Tempo de Variação:** Tempo de intervalo utilizado como parâmetro para determinar se a queda de rotação representa uma troca de marcha.

**Estágios:** Estágios de controle que determinam a correção de ponto em cada momento. Os estágios têm dois parâmetros de configuração:

**Tempo:** Se o modo estiver como "Tempo" esse parâmetro define o tempo absoluto após o Two-Step em que a correção será aplicada, valores intermediários de tempo entre os estágios terão sua correção interpolada. Se o modo estiver como "Botão/EGS" ou "Variação de RPM", esse parâmetro determina o tempo em que a correção permanecerá aplicada após o evento de troca de marcha.

**Correção:** Correção do ponto em graus a ser aplicada quando o estágio estiver ativo.

<span id="page-51-0"></span>**13.1.7. Marcha Lenta**

#### <span id="page-51-1"></span>**13.1.8. Configurações Gerais / Correção por Ponto**

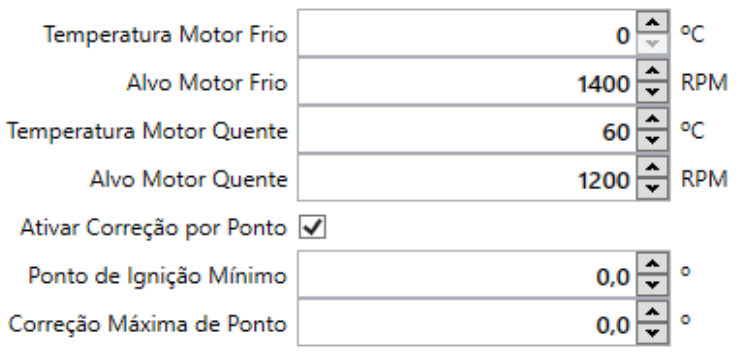

#### Configurações Gerais / Correção por Ponto

Para controle da marcha lenta o módulo permite a configuração de temperaturas para motor frio e quente e suas respectivas rotações alvo. Também permite configurar uma correção de ponto para que o alvo de rotação seja alcançado com maior facilidade;

**Temperatura Motor Frio/Quente:** Define a temperatura que será considerada para motor Frio e Quente.

**Alvo Motor Frio/Quente:** Alvo de rotação na lenta variável com base na temperatura, esse alvo serve como parâmetro para a correção de ponto na lenta e para a atuação do motor de passo quando este estiver instalado.

**Ativar correção por Ponto:** Ao habilitarmos essa opção, o módulo aplicará uma correção automática no ponto de ignição, de forma que busque atingir a rotação alvo configurada para determinada temperatura. A correção é aplicada dentro de alguns limites que são configurados nos campos seguintes.

**Ponto de Ignição Mínimo:** Define o ponto de ignição mínimo que o módulo aplicará durante o controle.

**Correção Máxima de Ponto:** Máxima variação de ponto para cima e para baixo que o controlador aplicará.

# <span id="page-52-0"></span>**13.1.9. Configurações Solenoide**

# Configurações Solenóide

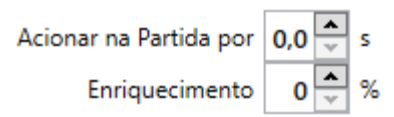

O acionamento automático de solenoide de lenta pode ser utilizado configurando uma saída como "Solenoide Lenta" e os campos correspondentes nesta tela.

**Acionar na partida por:** Tempo após a partida em que o solenoide será mantido aberto.

**Enriquecimento:** é possível também programar um enriquecimento percentual enquanto o solenoide estiver aberto.

# <span id="page-52-1"></span>**13.1.10. Configurações Motor de Passo**

#### Configurações Motor de Passo

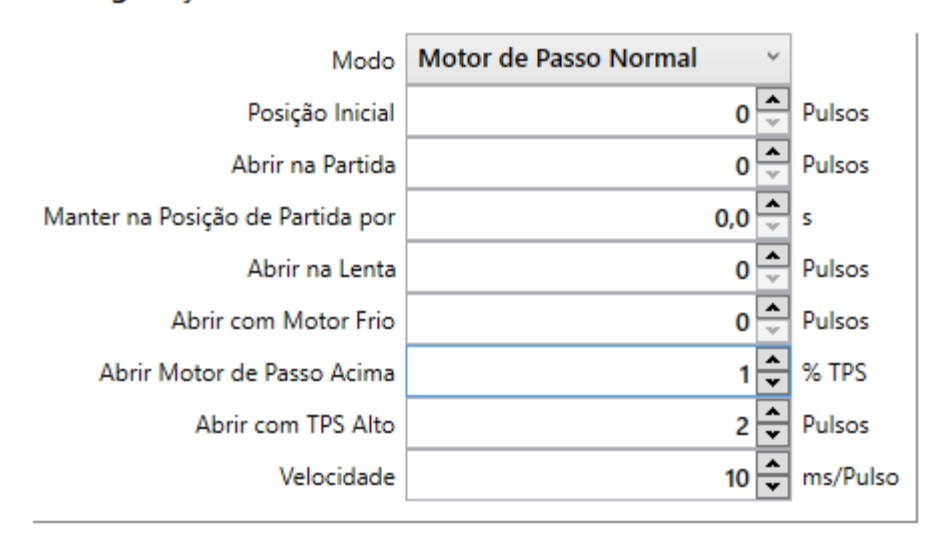

Atuador de Marcha Lenta ou IAC (Idle Air Control) tem a função de estabilizar a marcha lenta quando há variações de cargas ou temperatura do motor. Antes de iniciar as configurações é necessário configurar as saídas Amarelas para corresponderem à ligação do motor de passo.

# Saídas Motor de Passo

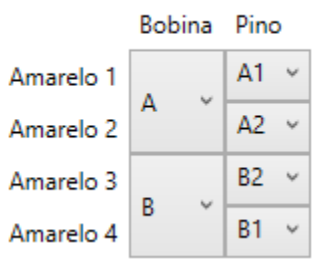

Ao ligar a ignição, o módulo calibra o motor de passo o avançando até a posição máxima(batente). Em seguida o atuador retrocede o número de passos que é determinado pela "Posição Inicial" e então retrocede mais o número de passos configurado para a partida "Abrir na Partida". Após dar a partida, o motor avança novamente até a "Posição Inicial".

Caso o motor faça os movimentos de forma invertida, avançando quando deve retroceder ou retrocedendo quando deveria avançar, inverta a configuração dos pinos da bobina A ou B na configuração das saídas amarelas. Caso o motor não se movimente ou se movimente para apenas um lado, revise a ligação das saídas amarelas no motor de passo.

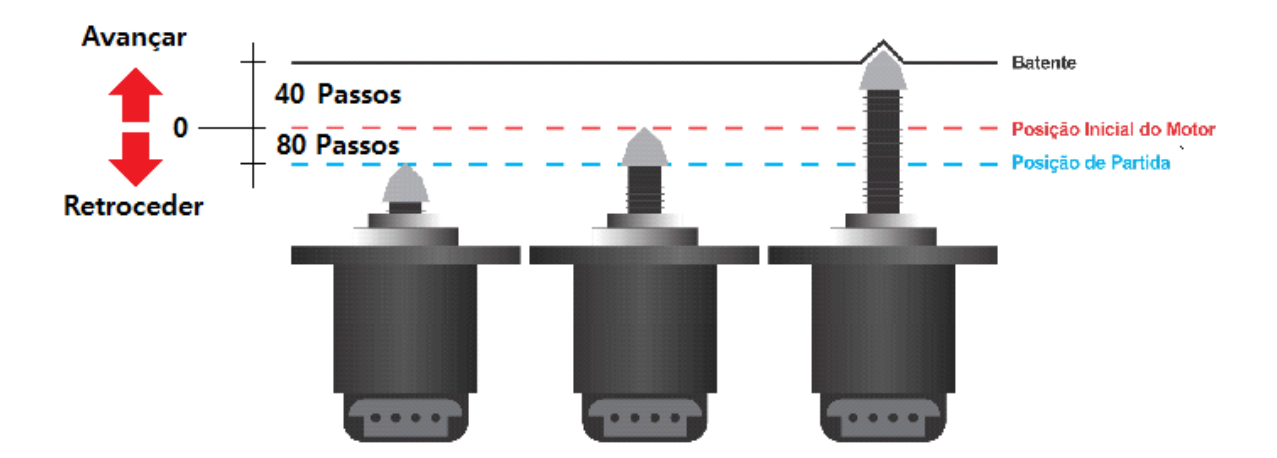

**Modo:** Dois modos de funcionamento estão disponíveis para o motor de passo:

**Motor de Passo Fixo:** Uma vez dada a partida e avançado novamente para a "Posição Inicial" o motor de passo é fixado e não atua novamente enquanto o motor estiver ligado.

**Motor de Passo Normal:** Após avançar novamente para a "Posição Inicial", o módulo passa a controlar a abertura do atuador em situações de marcha lenta, motor frio e porcentagem de TPS alta (pé no fundo).

**Posição Inicial:** Determina a quantidade de passos entre o batente e a Posição Inicial, essa posição é utilizada como referência para os cálculos das correções do motor de passo.

**Abrir na Partida:** Determina quantos passos além da "Posição Inicial" o atuador abrirá durante a partida.

**Manter na Posição de Partida por:** Tempo que a posição de partida será mantida após o motor ligar.

**Abrir na Lenta:** Passos de abertura do atuador quando o módulo identifica que o motor está em marcha lenta.

**Abrir com Motor Frio:** Passos de abertura do atuador que atua quando o motor estiver frio. Estes passos são interpolados levando em consideração as temperaturas de motor quente e frio configuradas nas Configurações Gerais/Correção por Ponto, sendo 0 quando a temperatura está igual ou maior a de motor quente e sendo o valor configurado neste campo quando a temperatura está menor ou igual a temperatura de motor frio.

**Abrir Motor de Passo Acima [%TPS]:** Quando o TPS ultrapassa o valor configurado, a "Abertura para TPS Alto" é aplicada.

**Abertura para TPS Alto:** Passos de abertura do atuador quando o TPS ultrapassa o valor configurado em "Abrir Motor de Passo Acima [%TPS]".

**Velocidade:** Tempo em que os passos serão dados nas transições de posição.

# <span id="page-55-0"></span>**13.1.11. Corte de Aquecimento (Burnout)**

#### **Corte de Aquecimento**

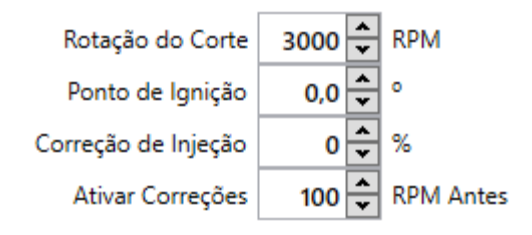

Função dedicada para o aquecimento do pneu na modalidade de arrancada. Para utilizá-la é preciso configurar uma entrada como "Corte de Arrancada", na qual deve ser instalado um botão ligando-a ao negativo.

**Rotação do Corte:** Rotação do limitador quando o estado *Burnout* estiver ativo.

**Ponto de Ignição:** Ponto de ignição absoluto que será aplicado quando o estado *Burnout* estiver ativo e quando a condição de "Ativar Correções [RPM antes]" for satisfeita.

**Correção de Injeção:** Porcentagem de injeção aplicada no mapa quando o estado *Burnout* estiver ativo e quando a condição de "Ativar Correções [RPM antes]" for satisfeita.

**Ativar Correções [RPM antes]:** Rotação antes da rotação alvo que habilita a aplicação do ponto e da correção de injeção para o *Burnout*.

#### <span id="page-55-1"></span>**13.1.12. Eletroventilador**

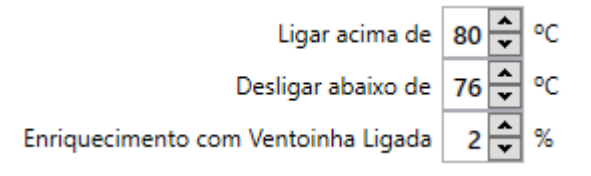

Função que aciona o eletroventilador com base na temperatura do motor. É necessária a configuração de uma entrada de temperatura do motor e uma saída de eletroventilador que acionará um relé.

**Ligar acima de [°C]:** Temperatura que acionará o eletroventilador.

**Desligar Abaixo de [°C]:** Temperatura que desligará o eletroventilador.

**Enriquecimento com Ventoinha Ligada:** Correção de tempo de injeção quando a ventoinha estiver ligada.

# <span id="page-56-0"></span>**13.1.13. Shift-Light**

A função de Shift-Light pode ser utilizada configurando uma saída como "Shift-Light" e ajustando a rotação desejada para que a mesma acenda no campo de configuração.

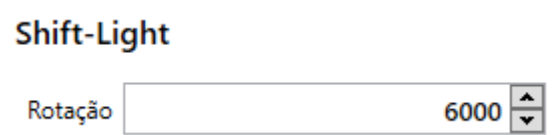

# <span id="page-56-1"></span>**13.1.14. Comando Variável On/Off**

Função de acionamento do comando variável que funciona no modo liga/desliga, leva em consideração a rotação do motor e a porcentagem de TPS mínima, que devem ser satisfeitos simultaneamente para acionar o comando. Necessita de uma saída configurada como "Comando Variável".

#### Comando Variável On/Off

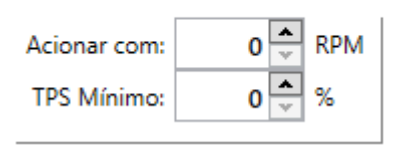

**Acionar com [RPM]:** Determina o RPM em que o comando será acionado.

**TPS Mínimo:** Determina um TPS mínimo para manter o comando acionado.

<span id="page-56-2"></span>**13.1.15. CAN**

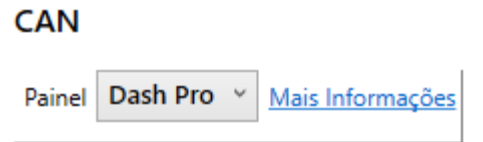

Permite selecionar diferentes tipos de painel para utilizar na CAN. As opções disponíveis são AIM, Dash Pro, Racepak e Racepak/VNET.

# <span id="page-57-0"></span>**13.1.16. Aquecimento Sonda NB**

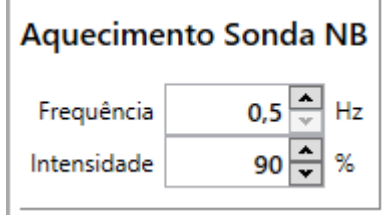

A sonda banda estreita necessita de um aquecimento PWM para operar, essa função permite configurar a **Frequência [Hz]** e a **Intensidade [%]** desse aquecimento. É necessário configurar uma saída como "Aquecimento Sonda NB"

# <span id="page-57-1"></span>**13.1.17. Tacômetro**

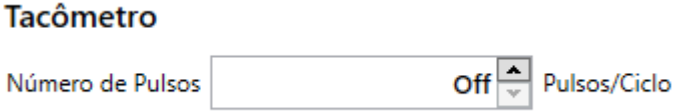

A função tacômetro permite a ligação de tacômetros originais. É necessário configurar uma saída como "Tacômetro". A configuração define o número de pulsos que a saída enviará a cada ciclo do motor.

#### <span id="page-57-2"></span>**13.1.18. Sensor de Inclinação**

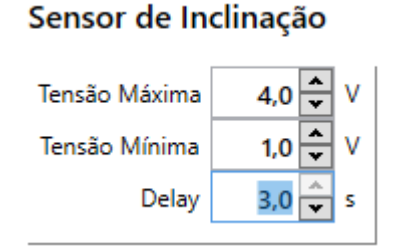

Configura a leitura do sensor de inclinação e a atuação do módulo em relação ao mesmo.

É possível configurar limites para o sensor de inclinação de forma que, se ele passar desses limites por um determinado momento o motor e bomba de combustível são desligado. Isto é muito importante e serve como segurança em caso de quedas.

**Tensão Máxima:** Configura o valor limite máximo para o sensor de inclinação. É possível desligar esse limite levando ele até o seu máximo (5V), onde o campo fica como OFF.

**Tensão Mínima:** Configura o valor limite mínimo para o sensor de inclinação. É possível desligar esse limite levando ele até o seu mínimo (0V), onde o campo fica como OFF.

**Delay:** Tempo de delay para desligar o motor e a bomba de combustível caso o sensor de inclinação ultrapasse os limites. Caso o sensor volte para dentro dos limites antes deste tempo a ação não é tomada. Isto serve para evitar acionamentos indevidos em caso de curvas feitas com a moto mais inclinada.

# <span id="page-58-0"></span>**13.2. Alertas**

É possível configurar diferentes alertas para proteger o motor ou indicar algum problema. Cada alerta pode ter sua ação configurada independentemente, sendo as ações disponíveis: *Nenhuma, Somente Avisar, Limitar a Rotação* ou *Desligar Motor.*

Configurações

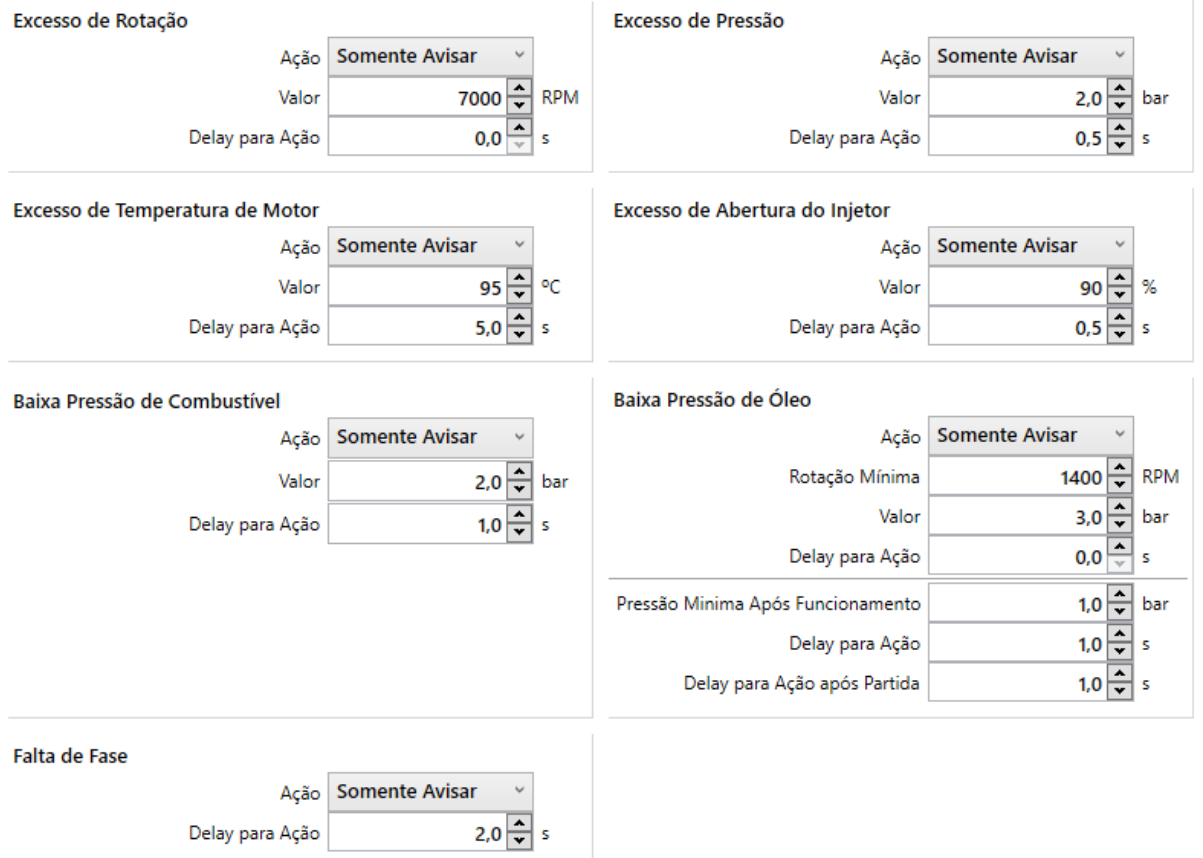

**Valor:** Referente à variável que dispara o alerta.

**Delay para Ação:** Tempo após a condição do alerta se atingida para acionar a ação.

No caso do alerta de "Baixa Pressão de Óleo", temos mais algumas condições extras:

**Rotação Mínima:** Rotação mínima para verificação da pressão mínima de óleo (campo Valor).

**Pressão Mínima Após Funcionamento:** Pressão mínima de óleo independente de rotação, ou seja, independente da rotação, se a pressão de óleo ficar abaixo dessa a ação é tomada.

**Delay para Ação:** É o delay para tomada da ação quando a pressão ficao abaixo da Pressão Mínima Após Funcionamento.

**Delay para Ação após Partida:** O tempo para subir a pressão de óleo após dar a partida varia de motor para motor, então aqui é configurado um delay para ação específico para a partida, para que a ação não seja aplicada indevidamente.

# <span id="page-60-0"></span>**13.3. Sensores e Calibrações**

#### <span id="page-60-1"></span>**13.3.1. Entradas**

Todas as entradas utilizadas podem ser configuradas nesta tela, ela permite escolher a função de cada entrada física do módulo (fios brancos).

Alguns tipos de entrada permitem configurações adicionais, como é o caso das entradas Digitais/Botões, Temperaturas, Pressões e Map Externo.

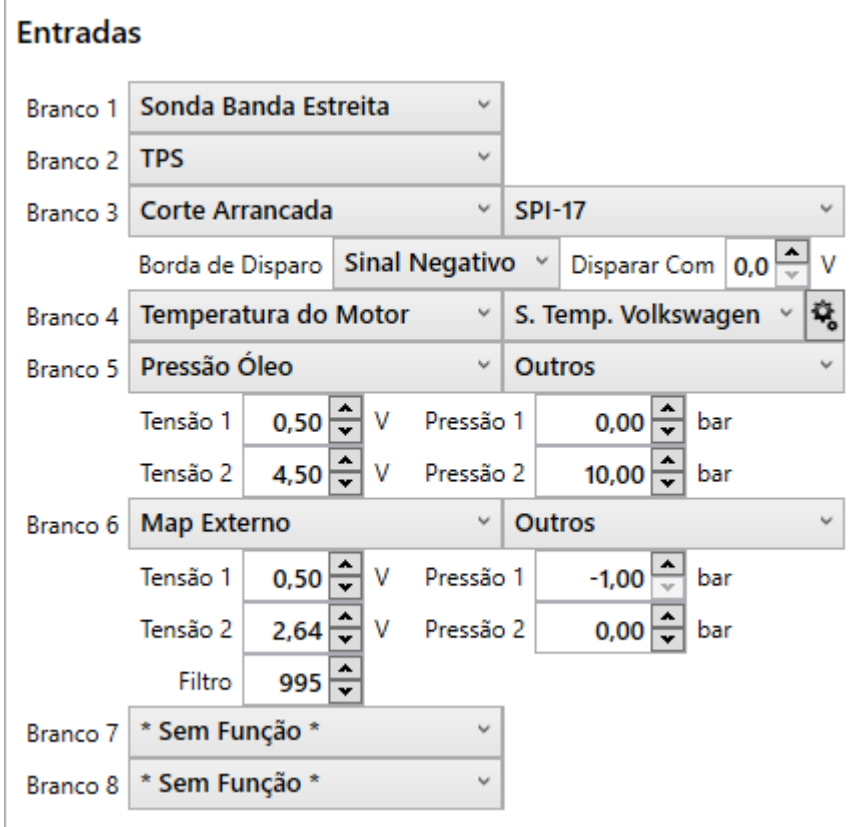

**Entradas Digitais/Botões:** Permitem selecionar a polaridade do sinal para considerar ele ativado e também a partir de qual tensão será interpretado como ativado.

**Entradas de Temperatura:** Permitem selecionar qual o sensor utilizado dentre os sensores padrão ou customizar a tabela de Tensão x Temperatura caso outro tipo de sensor seja utilizado. Também é possível selecionar a opção "Sinal Compartilhado", que desabilitará a referência de 5V que o módulo envia, permitindo compartilhar a leitura com a central original.

**Entradas de Pressão:** Permitem selecionar qual o sensor utilizado dentre os sensores padrão ou customizar a tabela de Pressão x Tensão.

**Entrada de MAP Externo:** Permite configurar a tabela de Pressão x Tensão e também habilitar um filtro para melhorar a leitura de sinais de MAP que tem uma variação muito alta.

**Entradas especiais:** Na S2000 temos duas configurações de entradas que ativam funções especiais: Pezinho e Corte de ignição. Essas duas são entradas digitais, que quando tem os seus sinais ativados a ignição é cortada de forma a desligar o motor automaticamente. A do pezinho serve para desligar o motor ao baixar o pezinho da moto, e a de Corte de Ignição é mais genérica, voltada para uso de dispositivos de segurança extras.

#### <span id="page-61-0"></span>**13.3.2. Sensores de Velocidade**

Caso as estradas de leitura de velocidade estejam configuradas, deve-se configurar as características da roda utilizada nesta tela.

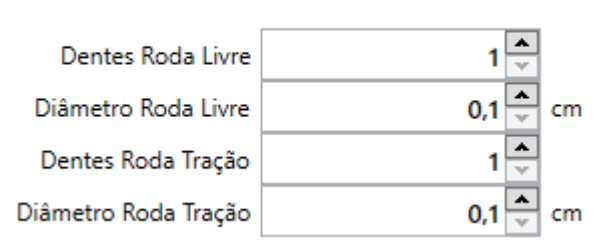

#### Sensores de Velocidade

#### <span id="page-62-0"></span>**13.3.3. Saídas**

Todas as saídas utilizadas podem ser configuradas nesta tela, ela permite escolher a função de cada saída física do módulo (fios cinzas, laranjados e azuis).

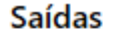

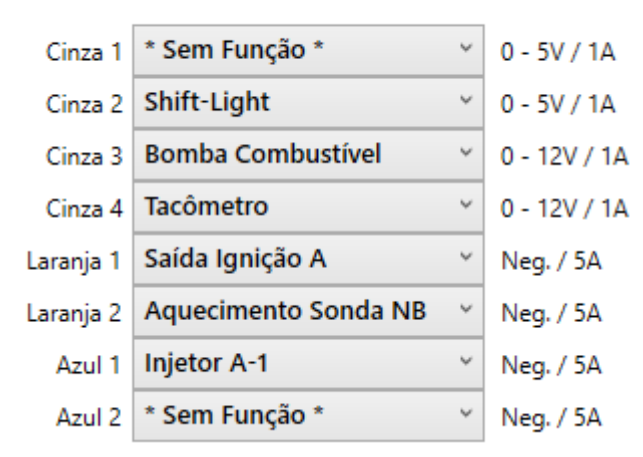

As saídas amarelas são dedicadas ao motor de passo. Para sua configuração basta configurar corretamente as bobinas do motor conforme a ligação.

#### <span id="page-62-1"></span>**14. GARANTIA**

A **INJEPRO** fornece a garantia de 5 anos a partir da data de aquisição descrita na nota fiscal para defeitos de fabricação. A **INJEPRO** não se responsabiliza por:

- Defeitos causados por mau uso;
- Instalação de forma errada;
- Manutenção inadequada;
- Danos causados por regulagens incorretas.

A violação do lacre do fabricante implica na perda total da garantia, não tendo direito a manutenção gratuita caso haja necessidade.

Para um aproveitamento total deste produto é necessário que as partes mecânicas e elétricas estejam em perfeitas condições. A instalação e operação devem ser feitas por profissionais qualificados com amplo conhecimento em preparação e regulagens de motores com injeção eletrônica.

# **PARA DÚVIDAS E INFORMAÇÕES ENTRE EM CONTATO**:

# **INJEPRO TECNOLOGIA AUTOMOTIVA**

ENDEREÇO: AV. BRASIL, 2589 – REGIÃO DO LAGO – CASCAVEL PR CEP 85812500 TEL: (45) 3037-4040 SITE: [www.INJEPRO.com](http://www.injepro.com/) E-MAIL: suporte@INJEPRO.com